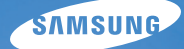

## User Manual **ES9**

У цьому посібнику користувача наведено докладні інструкції щодо використання камери. Уважно ознайомтеся з ним.

### *Клацніть розділ*

[Усунення основних неполадок](#page-7-0)

[Швидка довідка](#page-8-0)

[Зміст](#page-9-0)

[Основні функції](#page-11-0)

[Розширені функції](#page-26-0)

[Опції зйомки](#page-35-0)

[Відтворення та редагування](#page-53-0)

[Налаштування](#page-75-0)

[Додатки](#page-81-0)

[Покажчик](#page-101-0)

### <span id="page-1-0"></span>**Відомості про здоров'я та безпеку**

Щоб запобігти виникненню небезпечних ситуацій, а також забезпечити найефективнішу роботу камери, завжди дотримуйтеся наведених нижче заходів безпеки.

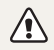

**Попередження** – ситуації, що можуть призвести до травмування вас або інших осіб

#### **Не розбирайте та не намагайтеся полагодити камеру.**

Це може призвести до враження електричним струмом або пошкодження камери.

### **Не користуйтеся камерою поблизу легкозаймистих або вибухонебезпечних газів і рідин.**

Це може призвести до займання або вибуху.

#### **Не вставляйте в камеру займисті матеріали, а також не зберігайте такі матеріали поблизу камери.**

Це може призвести до займання або враження електричним струмом.

#### **Не беріть камеру вологими руками.**

Це може призвести до враження електричним струмом.

### **Запобігайте пошкодженню зору об'єктів зйомки.**

Не використовуйте спалах на невеликій відстані (менше 1 м/3 футів) від людей або тварин. Використання спалаху надто близько до очей об'єкта зйомки може призвести до тимчасового або постійного погіршення зору.

### **Тримайте камеру подалі від маленьких дітей і домашніх тварин.**

Зберігайте камеру та всі аксесуари в місцях, недосяжних для маленьких дітей і тварин. Маленькі деталі можуть призвести до задихання або серйозної травми, якщо їх проковтнути. Рухомі деталі й аксесуари можуть також призвести до фізичних ушкоджень.

### **Не піддавайте камеру дії прямого сонячного проміння або високої температури протягом тривалого часу.**

Тривале перебування під впливом сонячного проміння або екстремальної температури може призвести до повного пошкодження внутрішніх компонентів камери.

### **Не кладіть на фотокамеру ковдри або одяг.**

Камера може перенагрітися, що може призвести до спотворення камери або займання.

### **Якщо у фотокамеру потрапила рідина або сторонні об'єкти, негайно відключіть її від джерела живлення та зверніться до сервісного центру Samsung.**

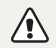

**Увага** – ситуації, що можуть спричинити пошкодження камери або іншого обладнання

### **Перед тривалим зберіганням камери витягніть із неї акумулятори.**

Встановлені акумулятори можуть із часом протекти або зазнати корозії та серйозно пошкодити камеру.

### **Використовуйте лише фірмові, рекомендовані виробником акумулятори. Не пошкоджуйте та не нагрівайте акумулятор.**

Це може призвести до займання або травмування.

### **Користуйтеся виключно акумуляторами, кабелями та аксесуарами, рекомендованими компанією Samsung.**

- Використання нерекомендованих акумуляторів, кабелів і аксесуарів може призвести до вибуху акумуляторів, пошкодження фотокамери або травмування.
- Компанія Samsung не несе відповідальності за пошкодження або травмування, спричинені використанням нерекомендованих акумуляторів, кабелів або аксесуарів.

#### **Не використовуйте акумулятори не за призначенням.**

Це може призвести до займання або враження електричним струмом.

### **Не торкайтеся спалаху під час його спрацювання.**

Спалах дуже нагрівається під час спрацювання, що може призвести до опіків.

#### **На застосовуйте надмірну силу до деталей камери, а також не надавлюйте на камеру.**

Це може призвести до несправності камери.

### **Будьте уважні під час підключення кабелів та встановлення акумуляторів і карт пам'яті.**

Приєднання з'єднувачів із застосуванням надмірної сили, неналежне підключення кабелів або встановлення акумуляторів і карт пам'яті може призвести до пошкодження портів, гнізд і аксесуарів.

### **Не зберігайте у футлярі камери карти пам'яті з магнітними стрічками.**

Дані, збережені на карті, можуть бути пошкоджені або стерті.

#### **Ніколи не використовуйте пошкоджені акумулятори та карти пам'яті.**

Це може призвести до враження електричним струмом, несправності камери або займання.

### **Перевіряйте правильність роботи камери перед її використанням.**

Виробник не несе жодної відповідальності за втрату файлів або пошкодження, спричинені несправністю або неналежним використанням камери.

### **Кабель потрібно приєднувати кінцем зі стрілкою ( ) до фотокамери.**

Під'єднання кабелю іншим кінцем може призвести до пошкодження файлів. Виробник не несе жодної відповідальності за будь-яку втрату даних.

#### **Інформація про авторські права**

- Microsoft Windows і емблема Windows є зареєстрованими товарними знаками корпорації Microsoft Corporation.
- Мас є зареєстрованим товарним знаком корпорації Apple Corporation.
- Товарні знаки та назви, використані в цьому посібнику, належать відповідним власникам.
	- Технічні характеристики камери або вміст цього посібника можуть змінюватися без завчасного попередження внаслідок оновлення функцій камери.
- Заборонено повторне використання або розповсюдження будь-якої частини цього посібника без завчасного дозволу.
- Щоб отримати відомості про ліцензію відкритого програмного забезпечення, див. документ OpenSourceInfo.pdf на диску, який входить до комплекту.

### Структура посібника користувача

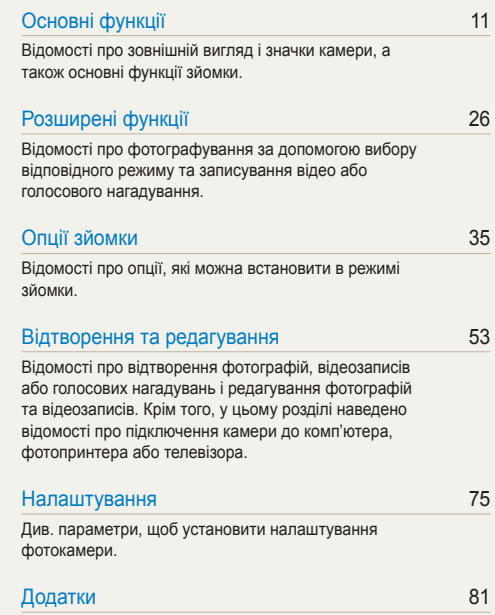

[Відомості про повідомлення про помилки,](#page-81-0)  [характеристики та обслуговування.](#page-81-0)

### Позначки, які використовуються в цьому посібнику

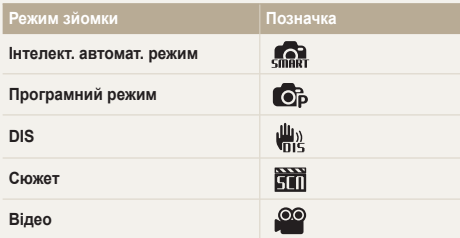

### **Значки режимів зйомки**

Ці значки вказують на доступність функції у відповідних режимах. У режимі **и п**і можуть не підтримуватися функції для всіх сюжетів.

#### **Приклад:**

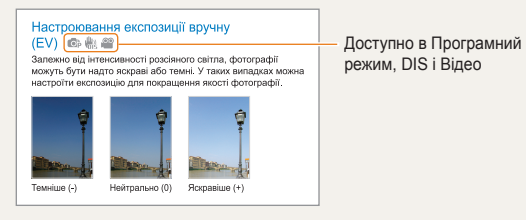

### Значки, які використовуються в цьому посібнику

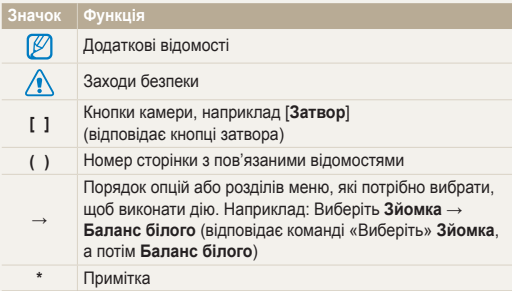

### Скорочення, які використовуються в цьому посібнику

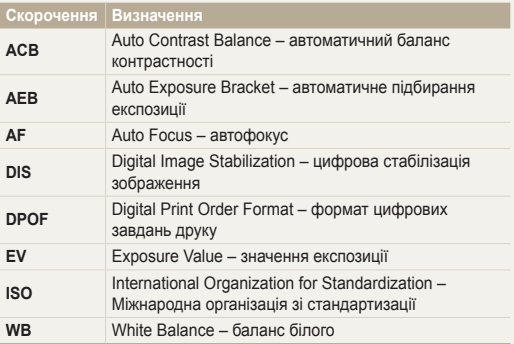

### Вирази, які використовуються в цьому посібнику

#### **Натискання затвора**

- Натисніть [**Затвор**] наполовину: натисніть затвор наполовину вниз.
- Натисніть [**Затвор**]: натисніть затвор до кінця.

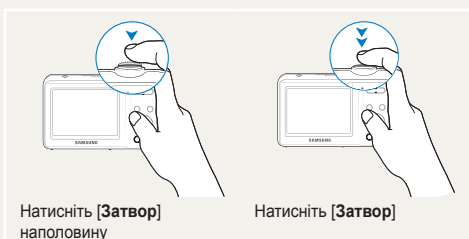

### **Об'єкт зйомки, фон і композиція**

- **Об'єкт зйомки**: основний об'єкт сцени, наприклад людина, тварина або натюрморт.
- **Фон**: предмети навколо об'єкта зйомки.
- **Композиція**: сполучення об'єкта зйомки та фону.

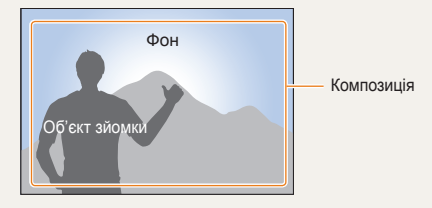

### **Експозиція (яскравість)**

Експозиція визначається за обсягом світла, яке отримує камера. Експозицію можна змінювати за допомогою витримки, значення діафрагми та швидкості ISO. Після змінення експозиції фотографії стануть темнішими або світлішими.

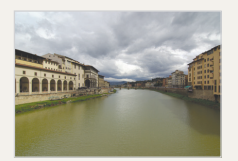

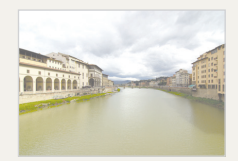

Звичайна експозиція Перетримка (занадто яскраво)

### <span id="page-7-0"></span>**Усунення основних неполадок**

Можна отримати відповіді на поширені запитання. Легко усувайте проблеми, встановлюючи опції зйомки.

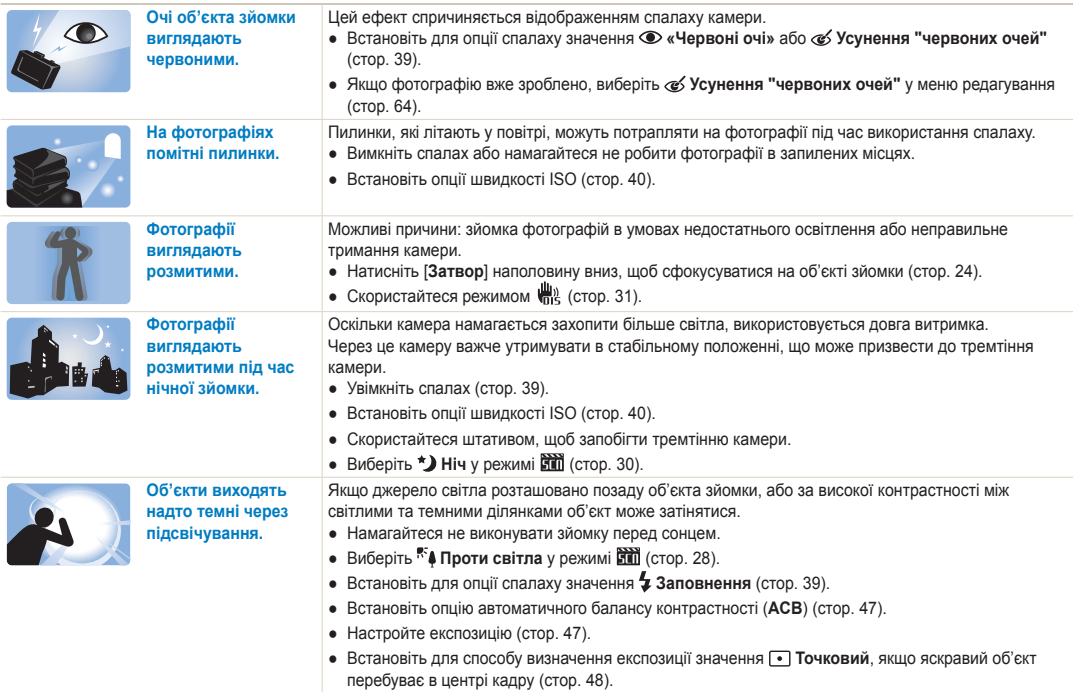

### <span id="page-8-0"></span>**Швидка довідка**

### **Фотографування людей**

- $\bullet$  Режим  $\overline{1111}$  > Ретуш  $\triangleright$  [29](#page-29-0)
- Режим  $\boxed{31}$  > Портрет  $\triangleright$  [28](#page-28-0)
- «Червоні очі», Усунення "червоних очей" (для запобігання або корекції ефекту «червоних очей») ■ [39](#page-39-0)
- $\bullet$  Виявлення обличчя  $\bullet$  [44](#page-44-0)

### **Фотографування вночі або в сутінках**

- $\bullet$  Режим  $\overline{3111}$  > Ніч  $\blacktriangleright$  [30](#page-30-0)
- Режим  $\boxed{31}$  > Захід, Світанок, Феєрверк  $\triangleright$  [28](#page-28-0)
- Опції спалаху  $\blacktriangleright$  [39](#page-39-1)
- Швидкість ISO (для настроювання чутливості до світла)  $\blacktriangleright$  [40](#page-40-0)

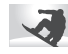

### **Зйомка динамічних фотографій**

• Безперервна, Рух  $\blacktriangleright$  [50](#page-50-0)

### **Фотографування тексту, комах або квіток**

- Режим  $\boxed{31}$  > Макро, Текст  $\triangleright$  [28](#page-28-0)
- Макро, Автомакро (для зйомки фотографій із близької відстані) [41](#page-41-0)
- Баланс білого (для змінення відтінків кольорів) [48](#page-48-1)

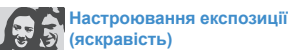

- EV (для настроювання експозиції)  $\triangleright$  [47](#page-47-1)
- ACB (для компенсації об'єктів зйомки на яскравому фоні)  $\triangleright$  [47](#page-47-0)
- $\bullet$  Експозамір  $\blacktriangleright$  [48](#page-48-0)
- AEB (для зйомки трьох однакових фотографій із різними значеннями експозиції) [50](#page-50-0)

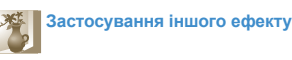

- Стилі фотографій (для застосування тонів)  [51](#page-51-0)
- Настроювання зображення (для настроювання насиченості, чіткості або контрастності)  [52](#page-52-0)

### **Зменшення тремтіння камери**

• Режим  $\frac{\mathbf{H}^{(1)}}{\mathbf{H}^{(2)}}$   $\blacktriangleright$  [31](#page-31-0)

- Перегляд файлів за категорією у смарт-альбомі  $\blacktriangleright$  [55](#page-55-0)
- Видалення всіх файлів на карті пам'яті ▶ [57](#page-57-0)
- Перегляд файлів у вигляді слайд-шоу ▶ [58](#page-58-0)
- Перегляд файлів на телевізорі ▶ [66](#page-66-0)
- Підключення камери до комп'ютера ► [67](#page-67-0)
- Настроювання звуку та гучності ▶ [77](#page-77-0)
- Настроювання яскравості дисплея ▶ [77](#page-77-1)
- Змінення мови інтерфейсу дисплея ▶ [78](#page-78-0)
- Встановлення дати й часу ▶ [78](#page-78-0)
- Форматування карти пам'яті  $\blacktriangleright$  [78](#page-78-0)
- $\bullet$  Усунення неполадок  $\blacktriangleright$  [90](#page-90-0)

### <span id="page-9-0"></span>**Зміст**

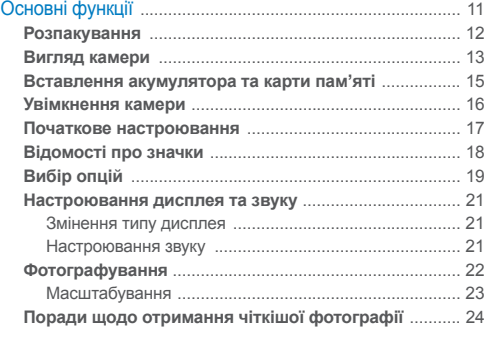

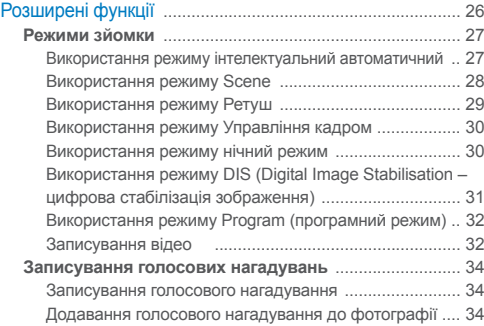

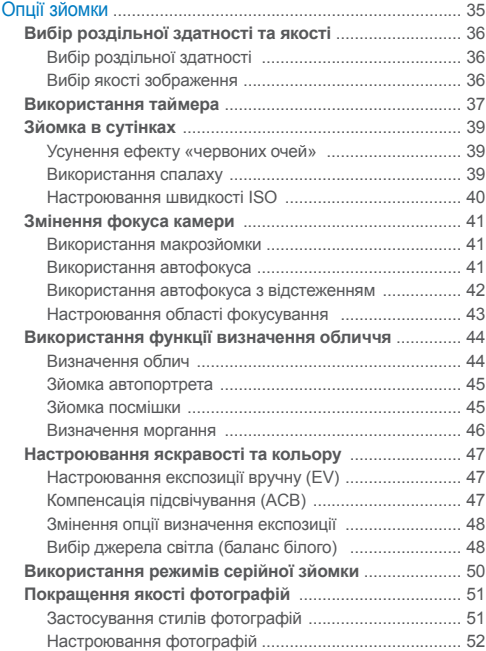

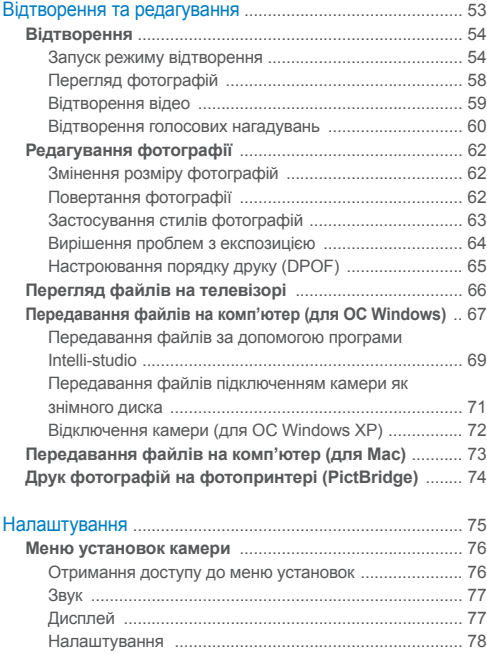

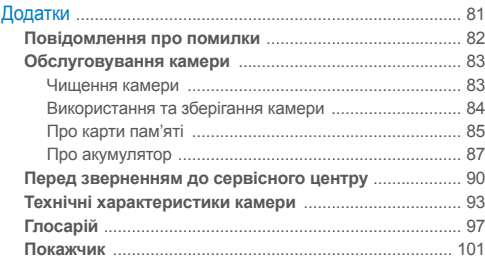

# <span id="page-11-0"></span>Основні функції

Відомості про зовнішній вигляд і значки камери, а також основні функції зйомки.

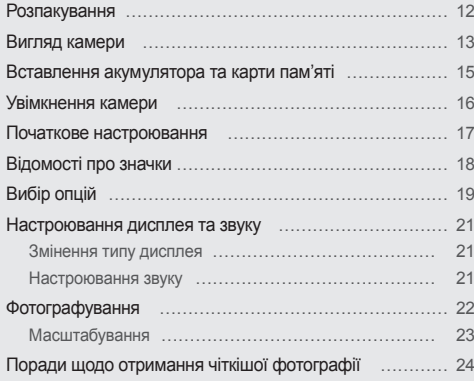

### <span id="page-12-0"></span>**Розпакування**

Перевірте наявність у комплекті наведених нижче компонентів.

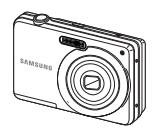

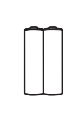

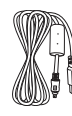

Камера Лужні акумулятори типу AA

кабель USB

### **Додаткові аксесуари**

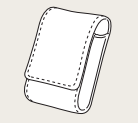

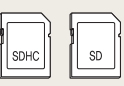

Чохол для камери Карти пам'яті

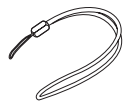

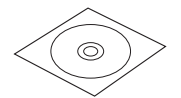

Ремінець Компакт-диск із посібником користувача Короткий посібник користувача

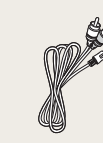

Аудіо- та відеокабель

● Ілюстрації можуть відрізнятися від дійсних компонентів.  $\mathbb{Z}$ 

● Придбавайте сумісні з фотокамерою додаткові компоненти, схвалені компанією Samsung, у сервісному центрі або в магазині, де придбано фотокамеру. Ми не несемо жодної відповідальності за пошкодження, що виникли внаслідок використання аксесуарів інших виробників.

### <span id="page-13-0"></span>**Вигляд камери**

Перед початком роботи ознайомтеся з деталями камери та їхніми функціями.

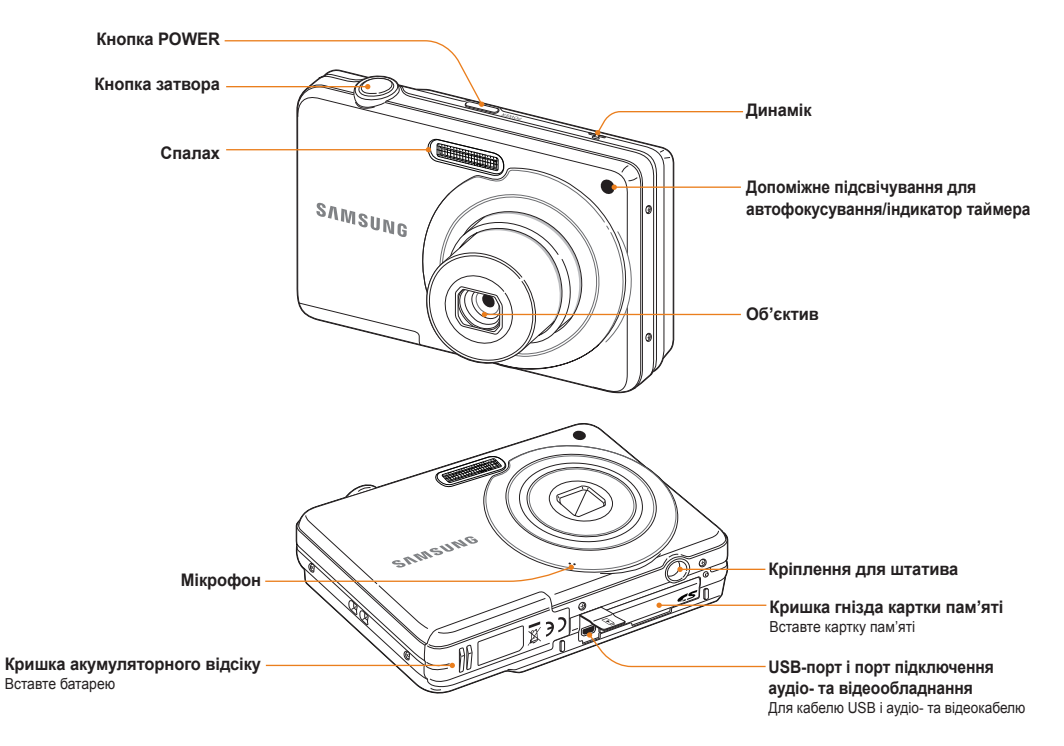

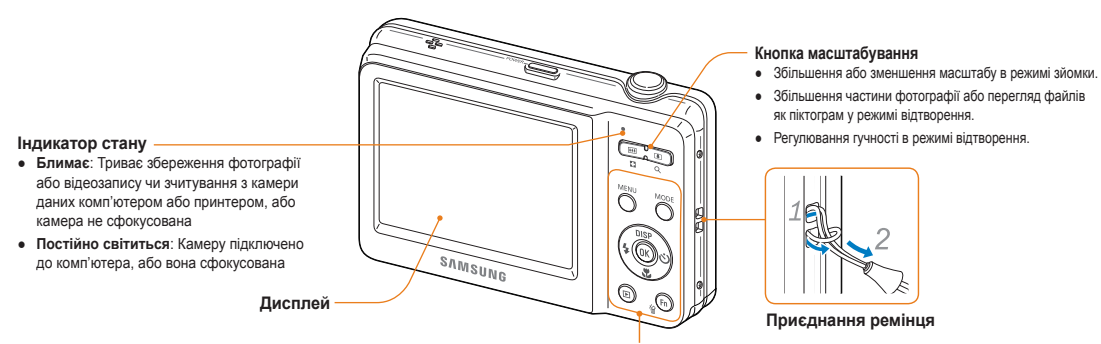

Див. наведену нижче таблицю

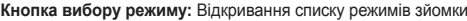

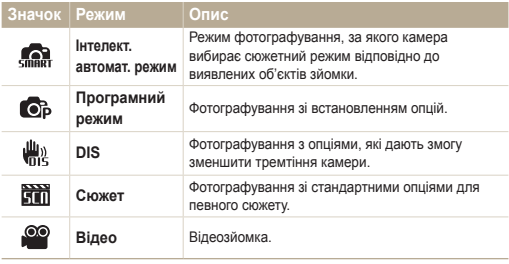

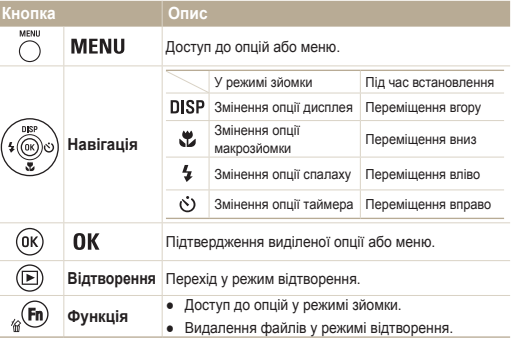

### <span id="page-15-0"></span>**Вставлення акумулятора та карти пам'яті**

Відомості про вставлення акумулятора та додаткової карти пам'яті в камеру.

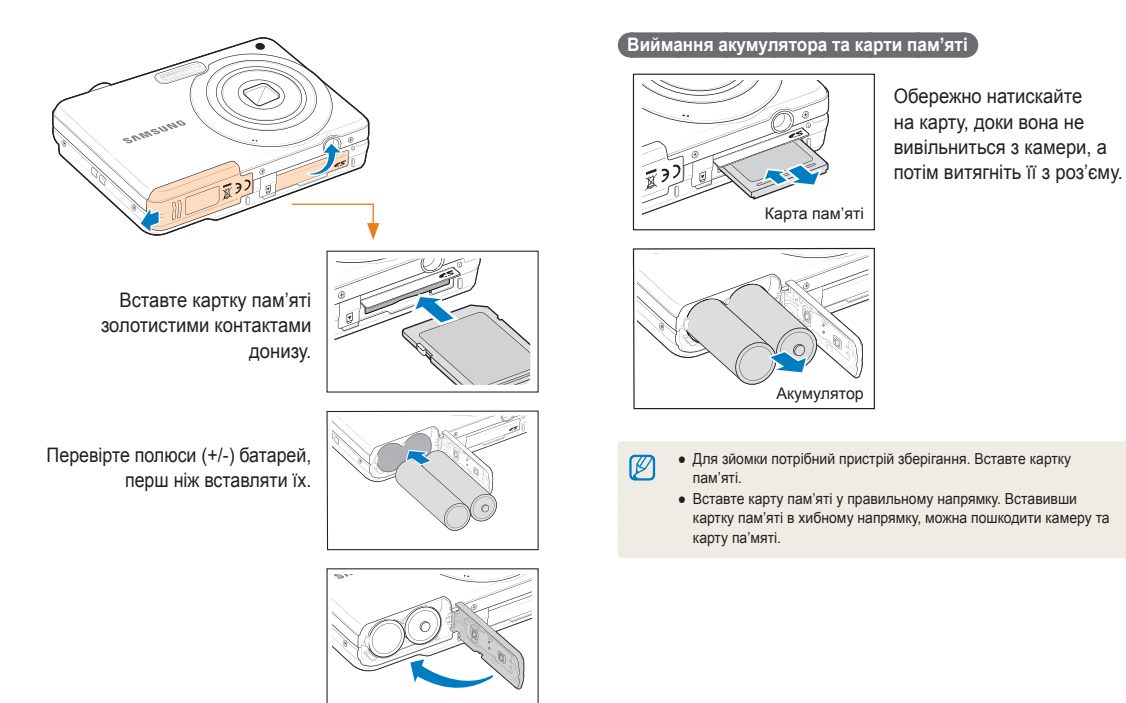

### <span id="page-16-0"></span>**Увімкнення камери**

Відомості про ввімкнення фотокамери.

Натисніть [**POWER**], щоб увімкнути або вимкнути камеру.

● Після першого ввімкнення камери відобразиться екран початкового настроювання (стор. 17).

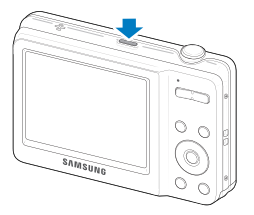

 **Увімкнення камери в режимі відтворення** 

Натисніть [ •]. Камера ввімкнеться та відразу перейде в режим відтворення.

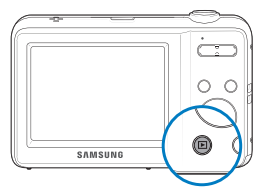

Якщо увімкнути камеру, натиснувши й утримуючи [■] упродовж Ø приблизно 3 секунд, камера не відтворює жодні звуки.

### <span id="page-17-0"></span>**Початкове настроювання**

Екран початкового настроювання дає змогу настроїти основні установки камери.

- Натисніть [POWER].
- Після першого ввімкнення камери відобразиться екран початкового настроювання.
- *2* Натисніть [ ] або [ ], щоб вибрати **Language**, а потім натисніть  $[\circlearrowleft]$  або  $[OK]$ .

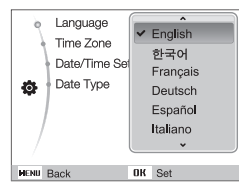

- Натисніть [DISP] або [ ), щоб вибрати мову, а потім натисніть [OK].
- *4* Натисніть [ ] або [ ] , щоб вибрати **Time Zone** (Часовий пояс), а потім натисніть  $[\circ]$  або  $[OK]$ .
- 5 Натисніть [  $\sharp$  ] або [ $\circ$ ], щоб вибрати часовий пояс, а потім натисніть  $[OK]$ .
- Шоб встановити перехід на літній час, натисніть [DISP].

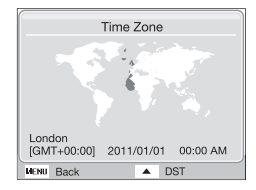

- За допомогою кнопки [DISP] або [ <sup>3</sup> виберіть пункт **Date/Time Set** (Налашт. дати/часу) та натисніть [  $\langle \cdot \rangle$ ] або [ **ОК**].
- Натисніть [  $\sharp$  ] або [ $\circlearrowright$ ], щоб вибрати пункт.

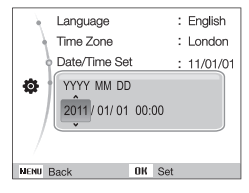

- За допомогою кнопки [DISP] або [W] установіть дату та натисніть  $[$   $\mathsf{OK}$   $]$ .
- **9** За допомогою кнопки [DISP] або [ <sup>2</sup>] виберіть пункт **Date Type** (Тип дати) та натисніть [  $\circ$  ] або [ **OK**].

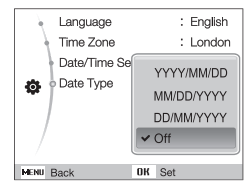

- 10 За допомогою кнопки [DISP] або [ ] установіть формат дати та натисніть  $[OK]$ .
- *11* Натисніть [MENII] шоб перейти в режим зйомки.

### <span id="page-18-0"></span>**Відомості про значки**

Відображені значки змінюються відповідно до вибраного режиму або встановлених опцій.

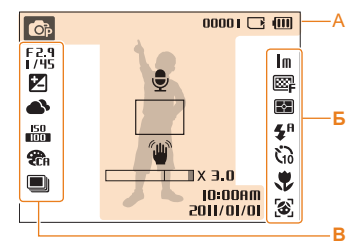

### **А. Відомості**

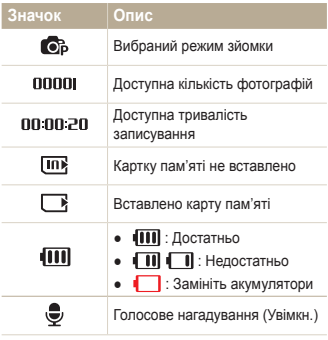

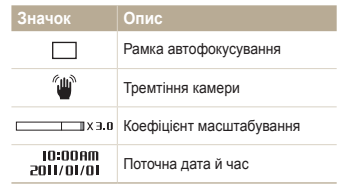

### **Б. Значки праворуч**

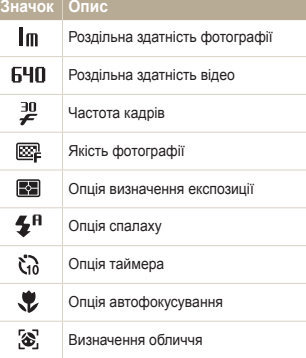

### **В. Значки ліворуч**

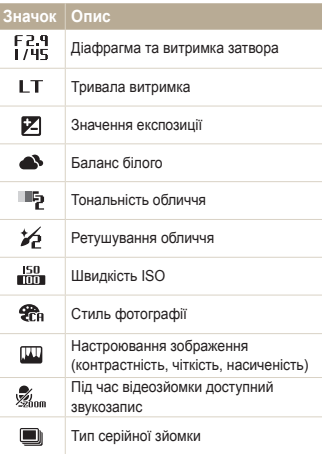

## <span id="page-19-0"></span>**Вибір опцій**

ſB

Можна вибрати опції, натиснувши [MENU] і використовуючи кнопки навігації ([DISP], [ $\sharp$ ], [ $\sharp$ ], [ $\check{\cdot}$ ]). Для підтвердження натисніть [OK].

До опцій зйомки можна також отримати доступ, натиснувши [ $Fn$ ], але деякі опції недоступні.

- **У режимі зйомки натисніть [MENU].**
- *2* Використовуйте кнопки навігації, щоб перейти до пункту або меню.
	- Щоб перейти вгору або вниз, натискайте [DISP] або [...].
	- Щоб перейти вліво або вправо, натискайте  $[\frac{1}{2}]$  або  $[\vec{C}]$ .

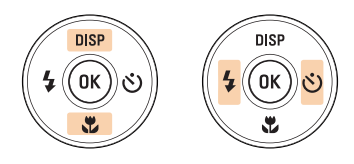

3 Натисніть [  $\mathbf{0}$ K ], щоб підтвердити вибір виділеної опції або меню.

#### **Повернення до попереднього меню**

Знову натисніть [MENU], щоб повернутися до попереднього меню.

ſØ

Натисніть [**Затвор**] наполовину, щоб повернутися в режим зйомки.

#### Вибір опцій

### **Приклад. Вибір опції балансу білого в режимі P**

- У режимі зйомки натисніть [ **MODE**].
- *2* Натисніть [ ] або [ ], щоб перейти до **Програмний режим**, а потім натисніть [ **OK**].

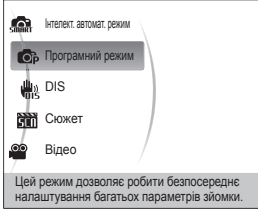

**3** Натисніть [MENU].

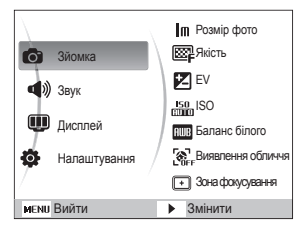

*4* Натисніть [ ] або [ ], щоб перейти до **Зйомка**, а потім натисніть  $[\circ]$  або  $[OK]$ .

*5* Натисніть [ ] або [ ], щоб перейти до **Баланс**  б**ілого**, а потім натисніть [  $\circ$  )] або [ **ОК**].

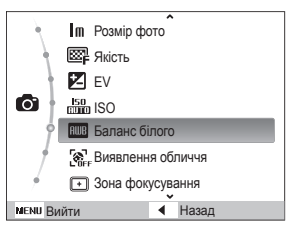

*6* Натисніть [  $\frac{1}{2}$  ] або [ $\circ$ )], щоб перейти до опції балансу білого.

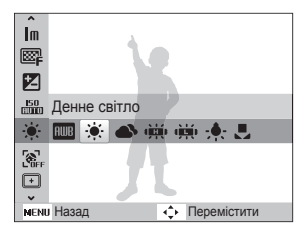

Натисніть [ **OK** ].

### <span id="page-21-0"></span>**Настроювання дисплея та звуку**

Відомості про змінення основних установок дисплея та звуку відповідно до своїх потреб.

### Змінення типу дисплея

Вибір стилю дисплея для режиму зйомки або відтворення.

Кілька разів натисніть [DISP], щоб змінити тип дисплея.

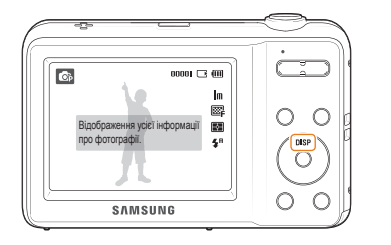

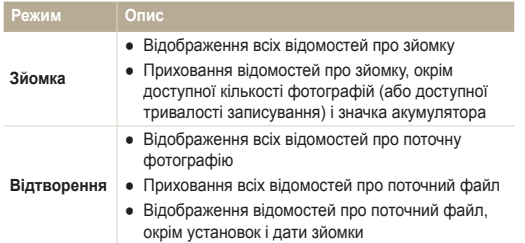

### Настроювання звуку

Вибір відтворення камерою певного звуку під час роботи камери.

- 1 У режимі зйомки або відтворення натисніть [MENU].
- *2* Виберіть **Звук** → **Звуковий сигнал** → виберіть опцію.

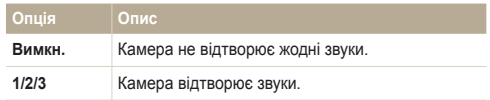

### <span id="page-22-0"></span>**Фотографування**

Відомості про основні дії, завдяки яким можна виконувати швидке та просте фотографування в режимі «Інтелект. авто».

- У режимі зйомки натисніть [ **MODE**].
- *2* Натисніть [ ] або [ ], щоб перейти до **Інтелект. автомат. режим**, а потім натисніть [ **OK**].

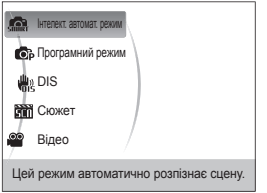

*3* Вирівняйте об'єкт зйомки в рамці.

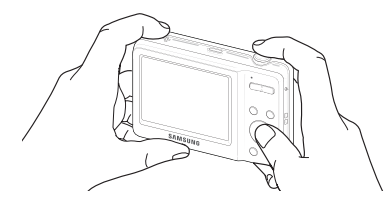

- *4* Натисніть [**Затвор**] наполовину, щоб сфокусуватися.
	- Зелена рамка означає, що об'єкт перебуває у фокусі.
	- Червона рамка означає, що об'єкт не у фокусі.

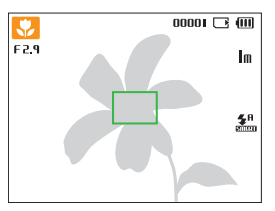

*5* Натисніть [**Затвор**], щоб зробити фотографію.

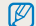

Поради щодо отримання чіткіших фотографій див. на стор. 24.

### <span id="page-23-0"></span>Масштабування

Виконавши масштабування, можна відзняти фотографії із близької відстані. Камера має 4-кратний оптичний зум і 3-кратний цифровий зум. Використовуючи їх, можна збільшити зображення у 12 разів.

Посуньте перемикач [**Масштаб**] праворуч, щоб збільшити об'єкт зйомки. Посуньте перемикач [**Масштаб**] ліворуч, щоб зменшити його.

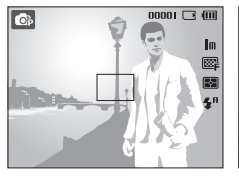

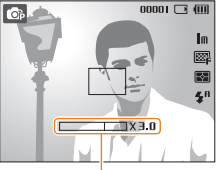

Коефіцієнт масштабування

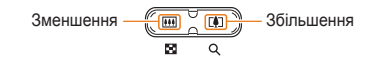

### **Цифрове масштабування**

 $\odot$   $\ddot{\odot}$ 

Якщо індикатор масштабування перебуває в цифровому діапазоні, камера використовуватиме цифрове масштабування. Якість зображення може погіршитися в разі використання цифрового масштабування.

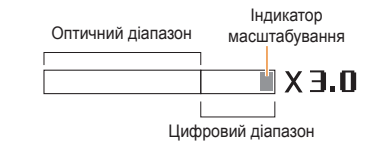

- Цифровий зум недоступний, якщо використовується параметр **Виявлення обличчя** або **АФ із стеженням**.
- У разі використання цифрового масштабування збереження фотографії може тривати довше.

Ø

### <span id="page-24-1"></span><span id="page-24-0"></span>Поради щодо отримання чіткішої фотографії

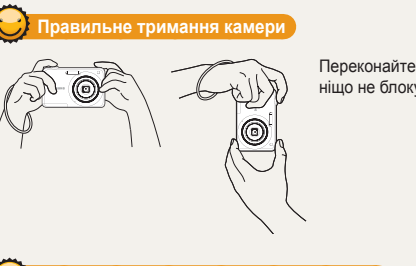

Переконайтеся, що ніщо не блокує об'єктив.

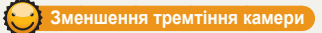

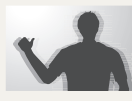

Виберіть режим  $\frac{100}{1015}$ , щоб зменшити тремтіння камери цифровими засобами (стор. 31).

#### **Натискання кнопки затвора наполовину**

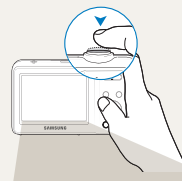

Натисніть [**Затвор**] наполовину та настройте фокус. Фокус і експозицію буде настроєно автоматично.

 $\overline{00001}$   $\overline{13}$   $\overline{001}$  $\boxed{\text{c}}$ F<sub>745</sub>  $\mathbf{m}$ ◙ 露  $\mathbf{z}^n$ 

Значення діафрагми та витримка затвора встановлюються автоматично.

#### **Рамка фокусування**

- Натисніть [**Затвор**], щоб зробити фотографію, якщо рамка зелена.
- Якщо колір рамки червоний, змініть її розташування та знову натисніть [**Затвор**] наполовину.

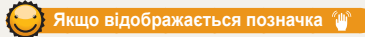

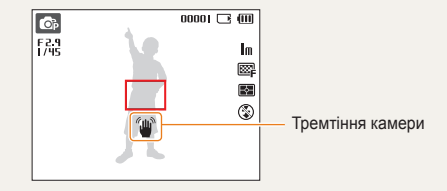

Здійснюючи зйомку в сутінках, уникайте встановлення для опції спалаху значення **Повільна синхронізація** або **Вимкн.**. Діафрагма залишається відкритою протягом довшого часу, тому її буде важче утримувати в нерухомому положенні.

- Скористайтеся штативом або встановіть для опції спалаху значення **Заповнення** (стор. 39).
- Встановіть опції швидкості ISO (стор. 40).

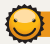

### **Запобігання розфокусуванню на об'єкті зйомки**

Можуть виникнути проблеми під час фокусування на об'єкті зйомки в таких випадках:

- існує невеликий контраст між об'єктом зйомки та фоном (наприклад, якщо об'єкт зйомки носить одяг кольору, схожого на колір фону);
- джерело світла позаду об'єкта зйомки надто яскраве;
- об'єкт зйомки світиться або має дзеркальну поверхню;
- об'єкт зйомки включає горизонтальні предмети, наприклад жалюзі;
- об'єкт зйомки перебуває не в центрі кадру.

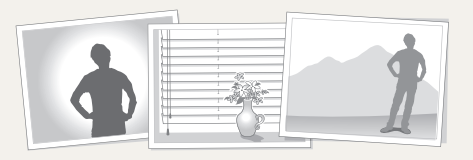

#### **Використання фіксації фокуса**

Натисніть [**Затвор**] наполовину, щоб сфокусуватися. Коли об'єкт зйомки потрапить у фокус, можна змінити положення рамки для змінення композиції. Коли все готово для зйомки, натисніть [**Затвор**], щоб зробити фотографію.

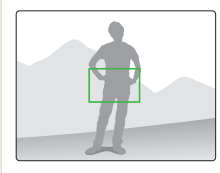

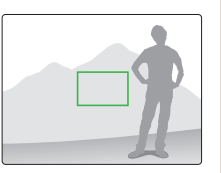

● Під час зйомки фотографій за низького освітлення

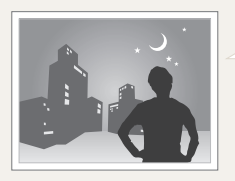

Увімкніть спалах (стор. 39).

● Якщо об'єкти зйомки швидко рухаються

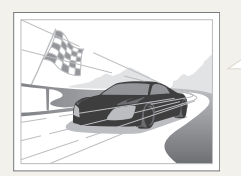

Скористайтеся функцією безперервної зйомки або зйомки рухомих об'єктів (стор. 50).

## <span id="page-26-0"></span>Розширені функції

Відомості про фотографування за допомогою вибору відповідного режиму та записування відео або голосового нагадування.

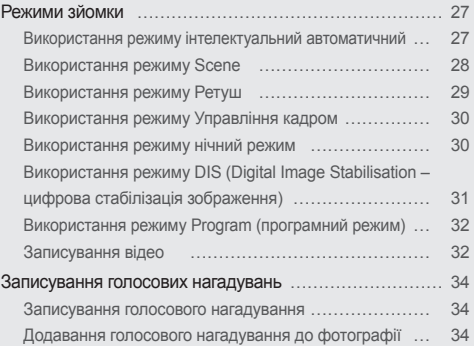

### <span id="page-27-0"></span>**Режими зйомки**

Фотографування або записування відео за допомогою вибору оптимального режиму зйомки відповідно до умов зйомки.

### Використання режиму інтелектуальний автоматичний

У цьому режимі камера автоматично вибирає відповідні установки на основі визначеного типу сюжету. Цей режим ефективний, якщо користувач не ознайомлений з установками камери для різноманітних сюжетів.

- У режимі зйомки натисніть [ **MODE**].
- *2* Виберіть **Інтелект. автомат. режим**.
- *3* Вирівняйте об'єкт зйомки в рамці.
	- Камера автоматично вибере сюжет. У верхньому лівому куті екрана відобразиться відповідний значок режиму. Ці значки наведено нижче.

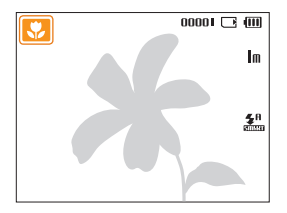

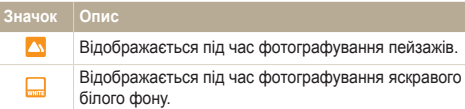

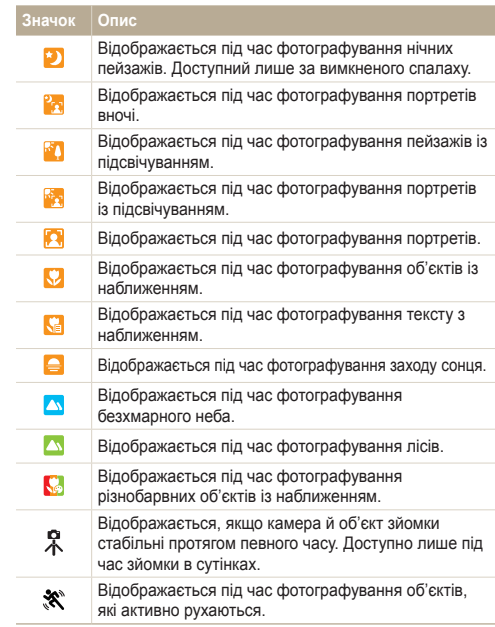

- <span id="page-28-1"></span>*4* Натисніть [**Затвор**] наполовину, щоб сфокусуватися.
- *5* Натисніть [**Затвор**], щоб зробити фотографію.
- Якщо камера не розпізнає належний сюжетний режим.  $\varnothing$ відобразиться значок , і буде використано стандартні установки.
	- Навіть якщо виявлено обличчя, камера може не вибрати портретний режим залежно від розташування об'єкта або освітлення.
	- Камера може не вибрати правильний сюжет залежно від умов зйомки, наприклад тремтіння камери, освітлення та відстані до об'єкта.
	- Навіть у разі використання штатива режим  $\Omega$  може не бути визначено залежно від особливостей руху об'єкта.
	- У режимі  $\frac{1}{2000}$  фотокамера споживає більше заряду, оскільки часто змінює налаштування для вибору відповідного сюжету.
	- У режимі стал продовжує працювати функція фокусування, тож може бути чутно звук автоматичного фокусування.

### <span id="page-28-0"></span>Використання режиму Scene

Фотографування зі стандартними опціями для певного сюжету.

- У режимі зйомки натисніть [ **MODE**].
- *2* Виберіть **Сюжет** → сюжет.

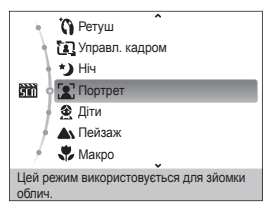

- Шоб змінити сюжетний режим, натисніть [ MODE ] і виберіть **Сюжет** → виберіть сюжет.
- Пояснення щодо режиму Beauty Shot («Краса») див. у розділі «Використання режиму Ретуш» на стор. 29.
- Відомості про режим Frame Guide див. у розділі «Використання режиму Управління кадром» на стор. 30.
- Відомості про режим Night див. у розділі «Використання режиму нічний режим» на стор. 30.
- *3* Вирівняйте об'єкт зйомки в рамці та натисніть [**Затвор**] наполовину, щоб сфокусуватися.
- *4* Натисніть [**Затвор**], щоб зробити фотографію.

### <span id="page-29-1"></span><span id="page-29-0"></span>Використання режиму Ретуш

Фотографування особи для приховання вад обличчя.

- У режимі зйомки натисніть [ **MODE**].
- *2* Виберіть **Сюжет** → **Ретуш**.
- *3* Щоб колір шкіри об'єкта зйомки виглядав світлішим (лише обличчя), натисніть [MENU].
- *4* Виберіть **Зйомка** → **Тон обличчя** → виберіть опцію.
	- Виберіть вище значення, щоб колір шкіри виглядав світлішим.

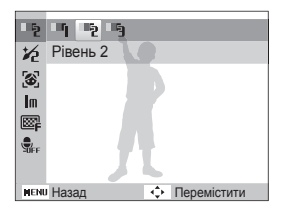

**Щоб приховати вади обличчя, натисніть [MENU].** 

- *6* Виберіть **Зйомка** → **Ретуш обличчя** → виберіть опцію.
	- Виберіть вище значення, щоб приховати низку вад.

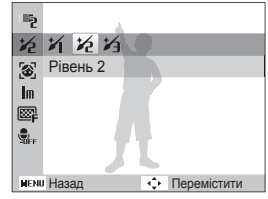

- *7* Вирівняйте об'єкт зйомки в рамці та натисніть [**Затвор**] наполовину, щоб сфокусуватися.
- *8* Натисніть [**Затвор**], щоб зробити фотографію.

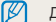

Для фокусної відстані буде встановлено значення **Автомакро**.

### <span id="page-30-1"></span>Використання режиму Управління кадром

Якщо потрібно, щоб вас сфотографувала інша особа, сюжет можна скомпонувати за допомогою функції напрямної рамки. Напрямна рамка допоможе іншій особі сфотографувати вас, показавши частину попередньо скомпонованого сюжету.

- **У режимі зйомки натисніть [ MODE ].**
- *2* Виберіть **Сюжет** → **Управл. кадром**.
- *3* Вирівняйте об'єкт зйомки в рамці та натисніть [**Затвор**].
	- У лівій і правій частинах рамки відобразяться прозорі напрямні.

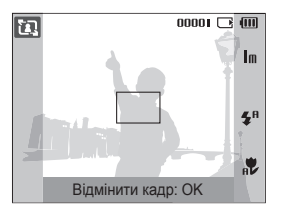

- *4* Попросіть сторонню особу сфотографувати вас.
	- Ця особа повинна вирівняти об'єкт зйомки в рамці за допомогою напрямних, а потім натиснути [**Затвор**], щоб зробити фотографію.
- $5 \,$  Щоб скасувати напрямні, натисніть  $\,$ [OK].

### <span id="page-30-0"></span>Використання режиму нічний режим

Режим нічний режим використовується для фотографування з опціями нічної зйомки. Скористайтеся штативом, щоб запобігти тремтінню камери.

- **У режимі зйомки натисніть [ MODE ].**
- *2* Виберіть **Сюжет** → **Ніч**.
- *3* Вирівняйте об'єкт зйомки в рамці та натисніть [**Затвор**] наполовину, щоб сфокусуватися.
- *4* Натисніть [**Затвор**], щоб зробити фотографію.

#### **Настроювання експозиції в режимі Night (нічна зйомка)**

У режимі «Ніч» можна скористатися довгим значенням витримки затвора, щоб збільшити період часу до закриття затвора. Збільште значення діафрагми для запобігання перетримці.

- У режимі зйомки натисніть [ **MODE**].
- *2* Виберіть **Сюжет** → **Ніч**.
- **3** Натисніть [MENU].
- *4* Виберіть **Зйомка** → **Довгий затвор**.
- **IT** Авто Значення діафрагми  $Im$ Авто Витримка затвора Діафрагма  $\Box$  $\bullet$ Назад Перемістити
- <span id="page-31-1"></span>*5* Виберіть значення діафрагми або витримку затвора.

- *6* Виберіть опцію.
	- Якщо вибрати **Авто**, значення діафрагми або витримку затвора буде настроєно автоматично.
- *7* Вирівняйте об'єкт зйомки в рамці та натисніть [**Затвор**] наполовину, щоб сфокусуватися.
- *8* Натисніть [**Затвор**], щоб зробити фотографію.

Скористайтеся штативом, щоб запобігти розмиттю фотографій.

### <span id="page-31-0"></span>Використання режиму DIS (Digital Image Stabilisation – цифрова стабілізація зображення)

Зменшення тремтіння камери та запобігання розмиттю фотографій за допомогою функцій цифрової стабілізації зображення.

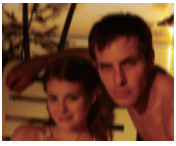

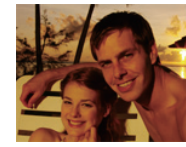

Перед корекцією Після корекції

- У режимі зйомки натисніть [ **MODE** ].
- *2* Виберіть **DIS**.

Ø

- *3* Вирівняйте об'єкт зйомки в рамці та натисніть [**Затвор**] наполовину, щоб сфокусуватися.
- *4* Натисніть [**Затвор**], щоб зробити фотографію.
	- Цифрове масштабування не працюватиме в цьому режимі.
	- Якщо об'єкт зйомки швидко рухається, фотографія може бути розмита.
	- Функція подвійної стабілізації зображення може не працювати за освітлення, яскравішого від флуоресцентної лампи.

### <span id="page-32-0"></span>Використання режиму Program (програмний режим)

Встановлення різноманітних опцій (окрім витримки затвора та значення діафрагми) у режимі Program (програмний режим).

- **У режимі зйомки натисніть [ MODE ].**
- *2* Виберіть **Програмний режим**.
- *3* Встановіть опції.

(Список опцій див. у розділі «Опції зйомки»).

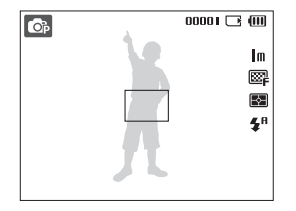

- *4* Вирівняйте об'єкт зйомки в рамці та натисніть [**Затвор**] наполовину, щоб сфокусуватися.
- *5* Натисніть [**Затвор**], щоб зробити фотографію.

### Записування відео

Записування відео тривалістю до 2 годин. Записане відео зберігається як файл MJPEG.

Деякі карти пам'яті можуть не підтримувати записування відео  $\mathbb{Z}$ високої чіткості. У такому разі встановіть меншу роздільну здатність (стор. 36).

- У режимі зйомки натисніть [ **MODE**].
- *2* Виберіть **Відео**.
- **3** Натисніть [ **MENU**].
- *4* Виберіть **Відео** → **Частота кадрів** → виберіть частоту кадрів (кількість кадрів на секунду).
	- Що вища кількість кадрів, то природніше виглядає дія, але при цьому збільшується розмір файла.

### *5* Натисніть [MENU].

*6* Виберіть **Відео** → **Звукозапис** → виберіть опцію звуку.

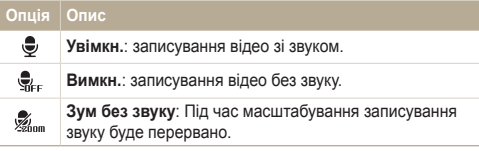

- *7* За потреби встановіть інші опції. (Відомості про опції див. у розділі «Опції зйомки»).
- *8* Натисніть [**Затвор**], щоб розпочати записування.
- *9* Натисніть [**Затвор**] ще раз, щоб зупинити записування.

### **Призупинення записування**

Камера дає змогу тимчасово призупинити записування відео. За допомогою цієї функції можна записати обрані сюжети як окреме відео.

Натисніть [  $\mathbf{0}$ K], щоб призупинити записування. Знову натисніть цю кнопку, щоб поновити записування.

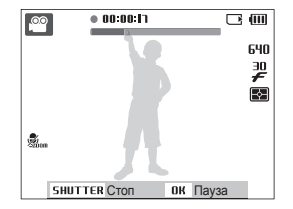

### <span id="page-34-0"></span>**Записування голосових нагадувань**

Відомості про записування голосового нагадування, яке можна відтворити в будь-який час. До фотографії можна додати голосове нагадування як коротке нагадування про умови зйомки.

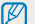

Можна досягти найкращої якості звуку, якщо здійснювати записування за 40 см від камери.

### Записування голосового нагадування

- **У режимі зйомки натисніть [MENU].**
- *2* Виберіть **Зйомка** → **Звукозапис** → **Запис**.
- *3* Натисніть [**Затвор**] для записування.
	- Можна записувати голосові нагадування тривалістю до 10 годин.
	- Натисніть  $[OK]$ . щоб призупинити або поновити записування.

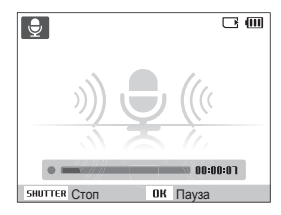

- *4* Натисніть [**Затвор**], щоб зупинити записування.
	- Натисніть [**Затвор**] ще раз, щоб записати нове голосове нагадування.
- Натисніть **[ MENU** ], щоб перейти в режим зйомки.

### Додавання голосового нагадування до фотографії

- **У режимі зйомки натисніть [MENU].**
- *2* Виберіть **Зйомка** → **Звукозапис** → **Коментар**.
- *3* Вирівняйте об'єкт зйомки в рамці та зробіть фотографію.
	- Записування голосового нагадування розпочнеться відразу після фотографування.
- *4* Запишіть коротке голосове нагадування (до 10 секунд).
	- Натисніть [**Затвор**], щоб зупинити записування голосового нагадування.

 $\mathbb {Z}$ Не можна додавати звукові коментарі до знімків, якщо встановлено параметр **Безперервна**, **Рух** або **AEB**.

## <span id="page-35-0"></span>Опції зйомки

Відомості про опції, які можна встановити в режимі зйомки.

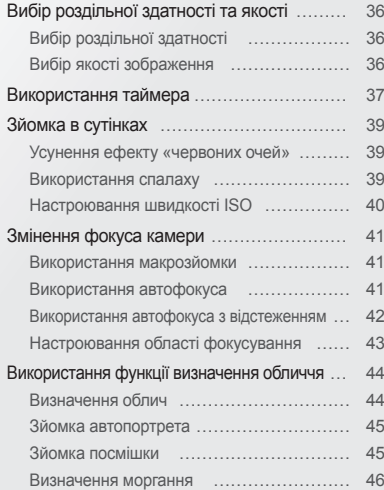

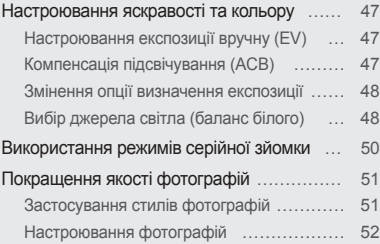
# **Вибір роздільної здатності та якості**

Відомості про змінення роздільної здатності зображення й установок якості.

# Вибір роздільної здатності

Що більша роздільна здатність, то більша кількість пікселів фотографії або відеозапису, завдяки чому їх можна друкувати на папері більшого розміру або відображати на більшому екрані. Висока роздільна здатність також призводить до збільшення розміру файла.

#### **Під час фотографування**

- **У режимі зйомки (окрім**  $\bullet$ **) натисніть [MENU].**
- *2* Виберіть **Зйомка** → **Розмір фото** → виберіть опцію.

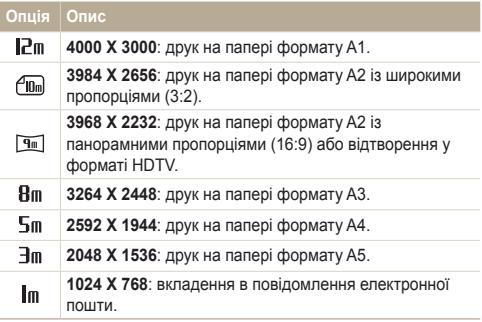

#### **Під час записування відео**

- *режимі*  $\bullet$  *натисніть [ MENU].*
- *2* Виберіть **Відео** → **Розмір відео** → виберіть опцію.

#### **Опція Опис**

- 640. **640 X 480**: відтворення на звичайному телевізорі.
- 320 **320 X 240**: публікація на веб-сторінці.

# Вибір якості зображення

Відзняті фотографії стискаються та зберігаються у форматі JPEG. Зображення вищої якості матимуть більший розмір.

- *У режимі зйомки натисніть* [**MENU**].
- *2* Виберіть **Зйомка** → **Якість** → виберіть опцію.

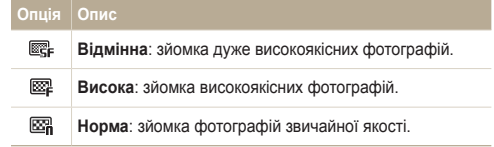

Доступність опцій залежить від режиму зйомки.

# **Використання таймера**

Відомості про встановлення таймера для відкладеної зйомки.

**У режимі зйомки натисніть [**  $\circ$ **).** 

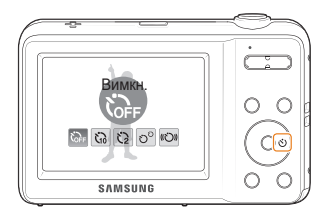

## *2* Виберіть опцію.

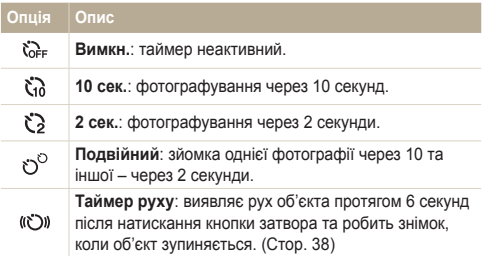

Доступність опцій залежить від режиму зйомки.

- *3* Натисніть [**Затвор**], щоб запустити таймер.
	- Допоміжне підсвічування для автофокусування/індикатор таймера почне блимати. Камера автоматично зробить фотографію в указаний час.
	- Натисніть [**Затвор**] або [ ], щоб скасувати таймер.
		- Залежно від вибраної опції визначення обличчя, таймер або деякі його опції можуть бути недоступні.
		- Коли встановлено параметри **Безперервна**, **Рух** або **AEB**, не можна використовувати функцію таймера.

M

#### **Використання таймера руху**

- *1* У режимі зйомки натисніть [ ].
- **Виберіть (С))**
- *3* Натисніть [**Затвор**].
- *4* Натиснувши [**Затвор**], протягом 6 секунд станьте на відстані 3 м від фотокамери.
- *5* Поворухніться, щоб активувати таймер, наприклад помахайте руками.
	- Допоміжне підсвічування для автофокусування/індикатор таймера почне часто блимати, коли камера виявить рух.

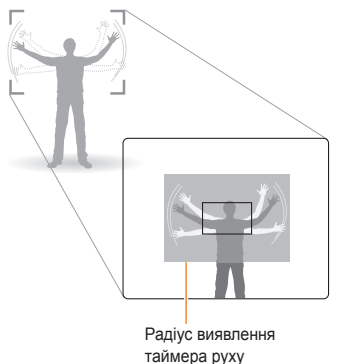

- *6* Підготуйтеся до зйомки, поки допоміжне підсвічування для автофокусування/індикатор таймера блимає.
	- Допоміжне підсвічування для автофокусування/індикатор таймера припинить блимати саме перед тим моментом, як камера автоматично зробить фото.

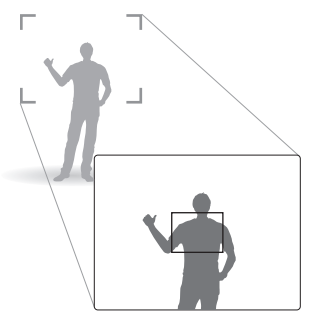

Таймер руху може не працювати, коли:

- ви перебуваєте на відстані більше 3 м від камери
- рухи надто слабкі
- освітлення або підсвічування надто яскраве

 $\varnothing$ 

# **Зйомка в сутінках**

Відомості про фотографування вночі або в умовах недостатнього освітлення.

# Усунення ефекту «червоних очей» съе тале в Використання спалаху

Якщо спалах спрацює, перш ніж буде зроблено фотографію особи в сутінках, очі можуть виглядати червоними. Для усунення цієї проблеми виберіть **«Червоні очі»** або **Усунення "червоних очей"**. Зверніться до опцій спалаху в розділі «Використання спалаху».

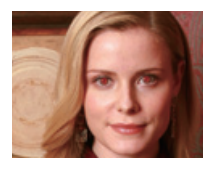

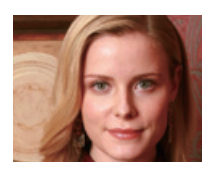

# **Використання спалаху Co.** Co. EXT

Використовуйте спалах, фотографуючи в сутінках, або якщо потрібно зробити фотографії світлішими.

 $1$  У режимі зйомки натисніть  $\mathbf{f}_2$ ].

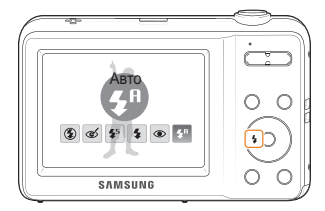

*2* Виберіть опцію.

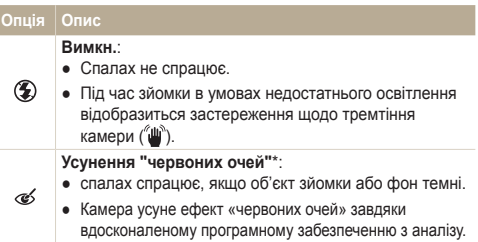

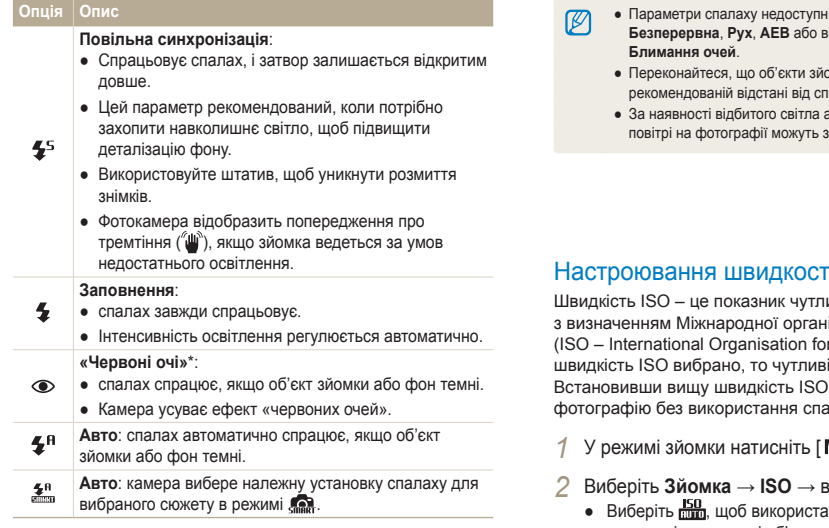

Доступність опцій залежить від режиму зйомки.

\* Між двома спрацюваннями спалаху спостерігається певний проміжок часу. Не рухайтеся, доки спалах не спрацює вдруге.

- і, якщо встановлено параметри **Безперервна**, **Рух**, **AEB** або вибрано **Автопортрет** чи
	- **имки перебувають на** алаху (стор. 93).
	- $\overline{a}$ бо завеликої кількості пилу в і явитися невеликі цятки.

# Настроювання швидкості ISO

ивості плівки до світла згідно ізації зі стандартизації r Standardisation). Що вищу іша камера до світла. ), можна зробити кращу  $max<sub>o</sub>$ 

- **MENU** 1.
- $2406$ еріть опцію.
	- ати відповідну швидкість ISO на основі яскравості об'єкта зйомки й освітлення.
		- Що вищу швидкість ISO вибрано, то більший шум зображення.
		- Якщо встановлено **Рух**, для швидкості ISO буде встановлено значення **Авто**.

 $\mathbb{Z}$ 

# **Змінення фокуса камери**

Відомості про настроювання фокуса камери відповідно до об'єктів зйомки.

# Використання макрозйомки

Використовуйте макрозйомку для фотографування об'єктів (наприклад, квіток або комах) із наближенням. Зверніться до опцій макрозйомки в розділі «Використання автофокуса».

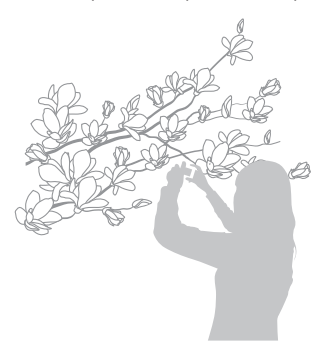

 $\mathbb{Z}$ 

- Намагайтеся тримати камеру у стабільному положенні для уникнення розмиття фотографій.
	- Вимкніть спалах, якщо відстань до об'єкта зйомки складає менше 40 см.

# **Використання автофокуса C**<sub>B</sub>  $\frac{100}{100}$  **C**<sub>B</sub>

Для отримання чітких фотографій виберіть відповідне значення фокуса відповідно до відстані від об'єкта зйомки.

**У режимі зйомки натисніть [...]**.

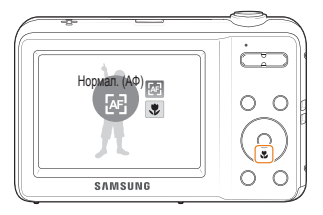

*2* Виберіть опцію.

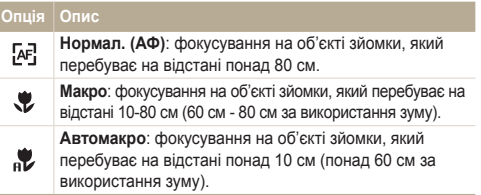

Доступність опцій залежить від режиму зйомки.

## Використання автофокуса з відстеженням 高農酒

Використання автофокуса з відстеженням Функція Tracking AF (автофокус із відстеженням) дає змогу відстежити об'єкт зйомки й автоматично сфокусуватися на ньому навіть під час руху.

- **У режимі зйомки натисніть [MENU].**
- *2* Виберіть **Зйомка** → **Зона фокусування**<sup>→</sup> **АФ із стеженням**.
- *3* Сфокусуйтеся на об'єкті зйомки, який потрібно відстежити, і натисніть  $[OK]$ .
	- На об'єкті зйомки з'явиться рамка фокусування, яка рухатиметься за об'єктом під час переміщення камери.

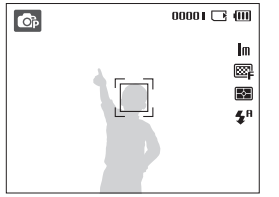

- Біла рамка свідчить про те, що камера відстежує об'єкт зйомки.
- Зелена рамка свідчить про те, що об'єкт зйомки перебуває у фокусі під час натискання [**Затвор**] наполовину.
- Якщо область фокусування не вибрана, рамка фокусування відображатиметься в центрі екрана.
	- Відстеження об'єкта зйомки може виявитися невдалим, якщо:
		- об'єкт зйомки замалий або надто активно рухається;
		- об'єкт зйомки освітлений ззаду, або зйомка виконується в темному місці;
		- кольори або зовнішній вигляд об'єкта зйомки та фону однакові;
	- камера сильно тремтить.

 $\varnothing$ 

- У таких випадках рамка фокусування матиме вигляд білої  $p$ амки з однією лінією ( $\Box$ ).
- Якщо камері не вдається відстежити об'єкт зйомки, потрібно знову вибрати його.
- Якщо камері не вдається сфокусуватися, рамка фокусування набуде вигляду червоної рамки з однією лінією ( $\Box$ ).
- У разі використання цієї функції не можна встановити опції виявлення обличчя, фотостилю та автотаймера.

# Настроювання області фокусування

Можна отримати чіткіші фотографії, вибравши відповідну ділянку фокусування згідно з розташуванням об'єкта зйомки в кадрі.

- 1 У режимі зйомки натисніть [MENU].
- *2* Виберіть **Зйомка** → **Зона фокусування** → виберіть опцію.

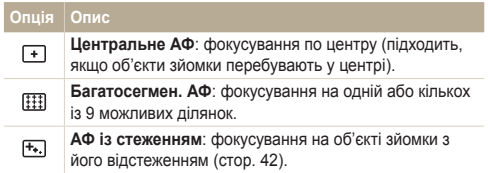

Доступність опцій залежить від режиму зйомки.

# **Використання функції визначення обличчя**

У разі використання опцій визначення обличчя камера може автоматично виявити обличчя людини. Під час фокусування на обличчі людини камера автоматично настроює експозицію. Робіть фотографії швидко та просто за допомогою функції **Блимання очей** для виявлення закритих очей або функції **Посмішка** для зйомки усміхненого обличчя.

- Фотокамера автоматично відстежує зареєстроване обличчя.
- Визначення обличчя може бути неефективне, якщо:
	- об'єкт перебуває далеко від камери (рамка фокусування набуде жовтогарячого кольору для функцій **Посмішка** та **Блимання очей**);
	- на місці зйомки надто яскраво або темно;
	- об'єкт зйомки не дивиться в камеру;

 $\mathbb {Z}$ 

- об'єкт зйомки носить сонцезахисні окуляри або маску;
- об'єкт зйомки освітлений ззаду, або умови освітлення нестабільні;
- вираз обличчя об'єкта зйомки різко змінюється.
- Виявлення обличчя недоступне за використання функції фото стилю, регулювання зображення або параметра **АФ із стеженням**.
- Визначення обличчя недоступне за використання цифрового масштабування.
- Залежно від вибраної опції визначення обличчя, таймер або деякі його опції можуть бути недоступні.
- Залежно від вибраної опції визначення обличчя, деякі опції серійної зйомки недоступні.

## Визначення облич

Камера автоматично визначає обличчя людей (до 10).

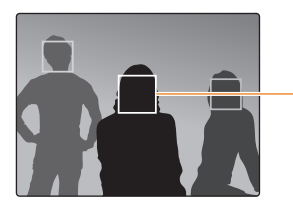

Найближче обличчя з'явиться у білій рамці фокусування, а решта облич – у сірих рамках фокусування.

- *У режимі зйомки натисніть* [**MENU**].
- *2* Виберіть **Зйомка** → **Виявлення обличчя** → **Норма**.

Що ближче ви перебуваєте до об'єкта зйомки, то швидше камера Ø визначатиме обличчя.

## Зйомка автопортрета

Фотографуйте автопортрети. Фокусну відстань буде встановлено для зйомки крупним планом, а камера відтворить звуковий сигнал.

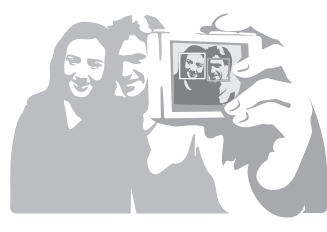

- **У режимі зйомки натисніть [MENU].**
- *2* Виберіть **Зйомка** → **Виявлення обличчя**<sup>→</sup> **Автопортрет**.
- *3* Почувши звуковий сигнал, натисніть [**Затвор**].

Якщо вимкнути **Гучність** у налаштуваннях, фотокамера не  $\varnothing$ відтворюватиме звуковий сигнал. (стор. 77).

# Зйомка посмішки

Якщо визначено посмішку, відбувається автоматичний спуск затвора.

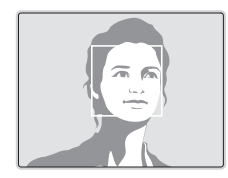

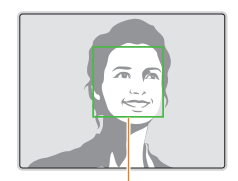

Якщо об'єкт зйомки широко посміхається, камері найлегше виявити посмішку.

- **У режимі зйомки натисніть [MENU].**
- *2* Виберіть **Зйомка** → **Виявлення обличчя**<sup>→</sup> **Посмішка**.
- *3* Скомпонуйте знімок.
	- Якщо виявлено посмішку, відбувається автоматичний спуск затвора.

## Визначення моргання

Якщо камера визначає заплющені очі, буде автоматично та послідовно зроблено 2 фотографії.

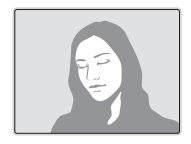

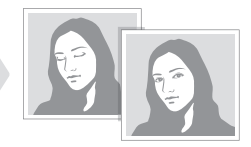

- **У режимі зйомки натисніть [MENU].**
- *2* Виберіть **Зйомка** → **Виявлення обличчя**<sup>→</sup> **Блимання очей**.
- $\mathbb{Z}$ 
	- Тримайте камеру в нерухомому положенні, поки на екрані відображається напис «**Зйомка**».
	- Якщо спроба визначення моргання невдала, відобразиться повідомлення «**Знімок зроблений із заплющеними очима.**» . Зробіть ще одну фотографію.

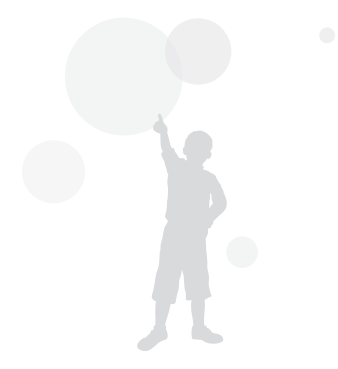

# **Настроювання яскравості та кольору**

Відомості про настроювання яскравості та кольору для досягнення кращої якості зображень.

# Настроювання експозиції вручну (EV)

Залежно від інтенсивності розсіяного світла, фотографії можуть бути надто яскраві або темні. У таких випадках можна настроїти експозицію для покращення якості фотографії.

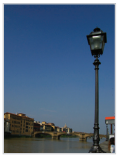

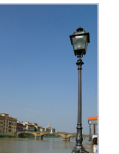

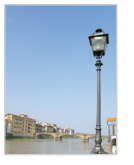

Темніше (-) Нейтрально (0) Яскравіше (+)

- **У режимі зйомки натисніть [ MENU ].**
- *2* Виберіть **Зйомка** або **Відео** → **EV**.
- *3* Виберіть значення, щоб настроїти експозицію.
- Після настроювання експозиції установку не буде змінено. Може  $\varnothing$ виникнути потреба змінити значення експозиції пізніше, щоб уникнути перетримки або недотримки.
	- Якщо ви не можете вибрати відповідну експозицію, виберіть **AEB** (Auto Exposure Bracket). Камера робить фотографії з різними значеннями експозиції: звичайною, недотриманою та перетриманою (стор. 50).

# Компенсація підсвічування (ACB)

Якщо джерело світла розташовано позаду об'єкта зйомки, або за високої контрастності між об'єктом зйомки та фоном, об'єкт, ймовірно, виглядатиме темним на фотографії. У такому разі встановіть опцію автоматичного балансу контрастності (ACB).

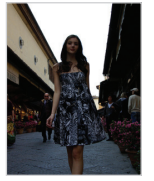

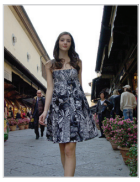

Ø

Без опції ACB З опцією ACB

- **У режимі зйомки натисніть [MENU].**
- *2* Виберіть **Зйомка** → **ACB** → виберіть опцію.

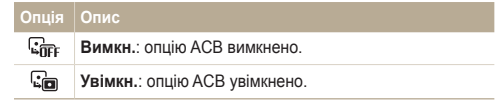

Функція ACB недоступна, якщо встановлено параметри **Безперервна**, **Рух**, **AEB**.

# Змінення опції визначення експозиції

Режим визначення експозиції стосується способу вимірювання обсягу світла камерою. Яскравість і освітленість фотографій можуть різнитися залежно від вибраного режиму визначення експозиції.

**1** У режимі зйомки натисніть [MENU].

 $\sqrt{3}$ 

*2* Виберіть **Зйомка** або **Відео** → **Експозамір** → виберіть опцію.

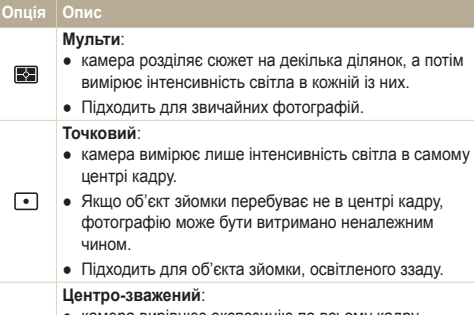

- камера вирівнює експозицію по всьому кадру, виділяючи ділянку в центрі.
- Підходить для фотографій з об'єктами зйомки в центрі кадру.

## Вибір джерела світла (баланс білого) 6. 删1.00

Колір фотографії залежить від типу та якості джерела світла. Якщо потрібно надати фотографії природного кольору, виберіть відповідні умови освітлення для калібрування балансу білого, наприклад Авто ББ, Денне світло, Хмарно або Лампи розжарювання.

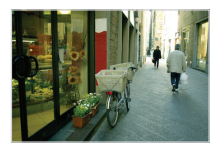

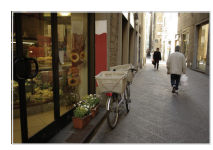

**ПШВ** (Авто ББ) **(Денне світло**)

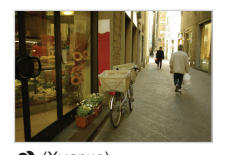

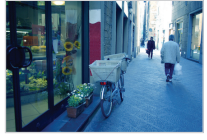

 $\bullet$  (Хмарно)  $\bullet$  (Лампи розжарювання)

- 1 У режимі зйомки натисніть [MENU].
- *2* Виберіть **Зйомка** або **Відео** → **Баланс білого**<sup>→</sup> виберіть опцію.

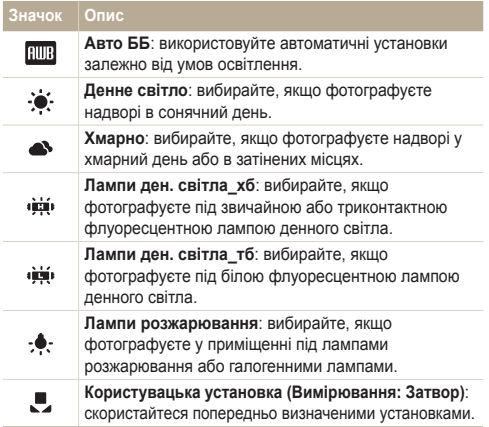

#### **Визначення балансу білого власноруч**

- **У режимі зйомки натисніть [MENU].**
- *2* Виберіть **Зйомка** або **Відео** → **Баланс білого**<sup>→</sup> **Користувацька установка (Вимірювання: Затвор)**.
- *3* Наведіть об'єктив на листок білого паперу.

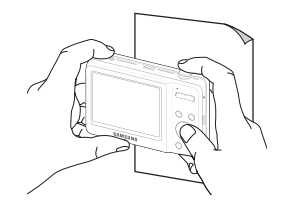

*4* Натисніть [**Затвор**].

# **Використання режимів серійної зйомки**

Можуть виникнути труднощі зі зйомкою об'єктів, які швидко рухаються, або фотографуванням природних виразів обличчя та жестів об'єктів зйомки на фотографіях. У таких випадках виберіть один із режимів серійної зйомки.

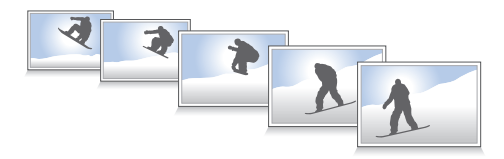

- *У режимі зйомки натисніть* [**MENU**].
- *2* Виберіть **Зйомка** → **Тип зйомки** → виберіть опцію.

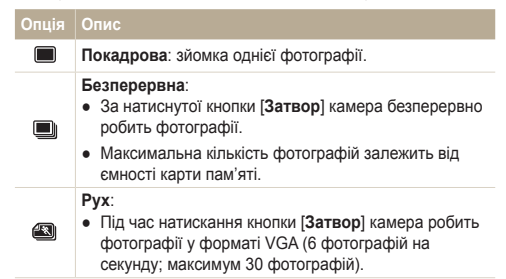

## **Опція Опис AEB**:

 $\Box$ 

ſØ

- Зйомка 3 фотографій із різними значеннями експозиції: звичайною, недотриманою та перетриманою.
- Скористайтеся штативом, шоб запобігти розмиттю фотографій.

Доступність опцій залежить від режиму зйомки.

- Спалах, таймер і функцію ACB можна використовувати, лише якщо вибрано опцію **Покадрова**.
	- Якщо вибрати **Рух**, роздільну здатність буде встановлено на VGA, а для швидкості ISO буде вибрано значення **Авто**.
	- Залежно від вибраної опції визначення обличчя, деякі опції серійної зйомки недоступні.

# **Покращення якості фотографій**

Відомості про покращення якості фотографій завдяки застосуванню стилів фотографій або кольорів чи внесення певних настройок.

# Застосування стилів фотографій

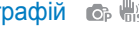

Застосування до фотографій різних стилей, наприклад Згладжено, Різко або Ліс.

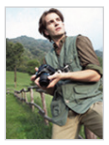

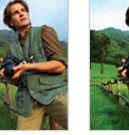

Згладжено Різко Ліс

- **У режимі зйомки натисніть [ MENU ].**
- *2* Виберіть **Зйомка** або **Відео** → **Сел. фотостилю** <sup>→</sup> виберіть опцію.
	- Виберіть **Користув. модель RGB**, щоб визначити власний тон RGB.

У разі використання цієї функції не можна встановити опції M визначення обличчя та настроювання зображення.

#### **Визначення власного тону RGB**

- *У режимі зйомки натисніть* [ **MENU**].
- *2* Виберіть **Зйомка** або **Відео** → **Сел. фотостилю** <sup>→</sup> **Користув. модель RGB**.
- *3* Виберіть колір (R: червоний, G: зелений, B: синій).

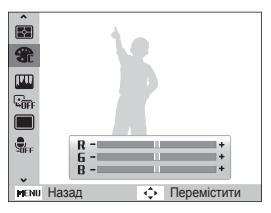

*4* Настройте насиченість вибраного кольору. (-: менше або +: більше).

#### Настроювання фотографій  $\bullet$

Настроювання контрастності, чіткості та насиченості фотографій.

- 1 У режимі зйомки натисніть [MENU].
- *2* Виберіть **Зйомка** → **Регул. зображення**.
- *3* Виберіть опцію настроювання.
	- Контраст
	- Різкість
	- Насиченість
- *4* Виберіть значення, щоб настроїти вибрану установку.

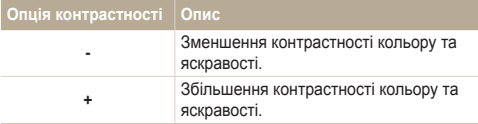

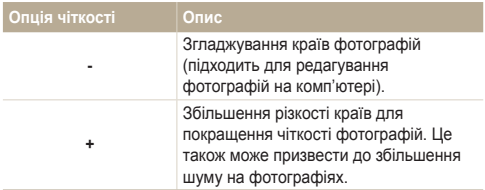

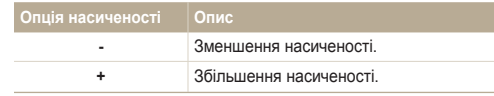

- $\mathbb{Z}$
- Виберіть **0**, якщо не потрібно застосовувати жодні ефекти (підходить для друку).
- Якщо функція регулювання зображення є активною, селектор фотостилю недоступний.

# Відтворення та редагування

Відомості про відтворення фотографій, відеозаписів або голосових нагадувань і редагування фотографій та відеозаписів. Крім того, у цьому розділі наведено відомості про підключення камери до комп'ютера, фотопринтера або телевізора.

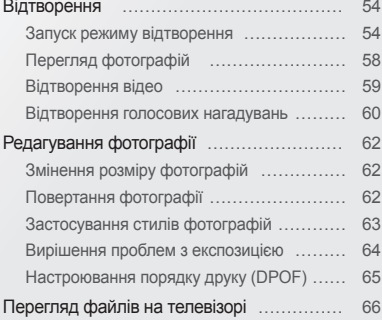

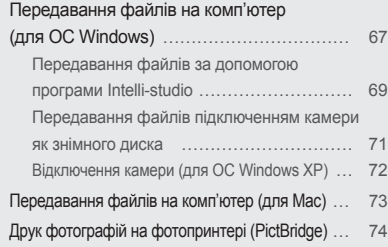

<span id="page-54-0"></span>Відомості про операції, потрібні для відтворення фотографій, відеозаписів або голосових нагадувань і керування файлами.

# Запуск режиму відтворення

Перегляд фотографій або відтворення відеозаписів і голосових нагадувань, які зберігаються на камері.

- **Натисніть [** $\blacksquare$ ].
	- Відобразиться останній файл.
	- Якщо камеру вимкнено, вона ввімкнеться й буде відображено останній файл.
- 2 Натисніть [  $\frac{1}{2}$  ] або [ $\circ$ )], щоб прокручувати файли.
	- Натисніть і утримуйте одну із кнопок для швидкого прокручування файлів.
- Камера не відтворюватиме надто великі файли або файли, Ø створені за допомогою камер інших виробників, належним чином.

#### **Дисплей у режимі відтворення**

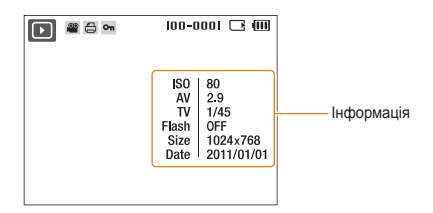

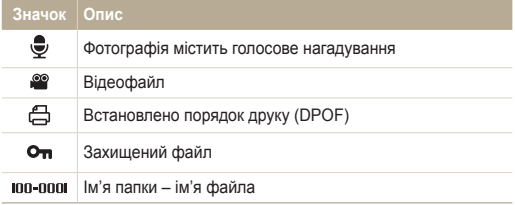

Ø

Щоб відобразити на екрані відомості про файл, натисніть [DISP].

#### **Перегляд файлів за категорією у смарт-альбомі**

Перегляд файлів і керування ними за категоріями, наприклад за датою, типом файла або тижнем.

- *1* У режимі відтворення посуньте перемикач [**Масштаб**] вліво.
- **2** Натисніть [MENU].
- *3* Виберіть категорію.

 $\mathbb{Z}$ 

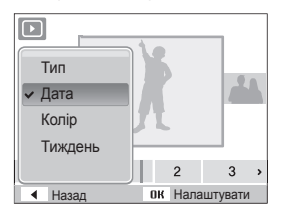

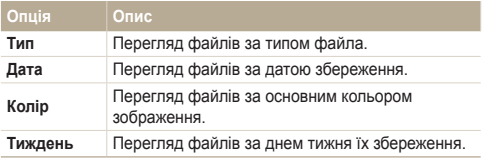

- Якщо вибрано **Колір**, а колір не виділено, відображається **etc**.
- Відкриття смарт-альбому або змінення категорії та перевпорядкування файлів може зайняти певний час.
- 4 Натисніть [  $\frac{1}{2}$  ] або [ $\circ$ )], щоб прокручувати файли.
	- Натисніть і утримуйте одну із кнопок для швидкого прокручування файлів.
- *5* Натисніть [OK] для повернення в режим звичайного перегляду.

#### **Перегляд файлів у вигляді ескізів**

Прокручування ескізів файлів.

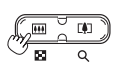

У режимі відтворення посуньте перемикач [**Масштаб**] вліво для відображення 9 або 20 ескізів. Посуньте перемикач [**Масштаб**] вправо для повернення до попереднього режиму.

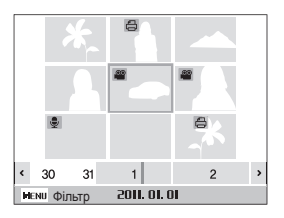

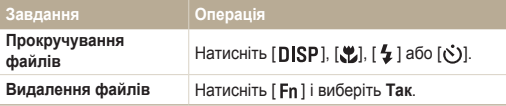

#### **Захист файлів**

Захист файлів від випадкового видалення.

- 1 У режимі відтворення натисніть [MENU].
- *2* Виберіть **Параметри файлу** → **Захист** → **Вибір**.
	- Для захисту всіх файлів виберіть **Все** → **Заблокувати**.
- $3$  Виберіть файл, який потрібно захистити, і натисніть [OK].
	- Натисніть  $[OK]$ ще раз, щоб скасувати вибір.

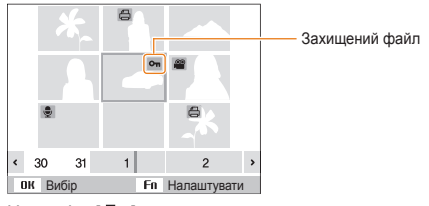

- 4 Натисніть [ **Fn** ].
- ſØ Не можна видалити або повернути захищений файл.

Ø

#### **Видалення файлів**

Видаляйте окремі файли або всі файли водночас.

Не можна видаляти захищені файли.

#### **Видалення одного файла**

Можна вибрати один файл, а потім видалити його.

- У режимі відтворення виберіть файл і натисніть [ **Fn** ].
- *2* Коли відобразиться спливаюче вікно, виберіть **Так**.

#### **Видалення декількох файлів**

Можна вибрати декілька файлів і видалити їх.

- 1 У режимі відтворення натисніть [Fn].
- *2* Коли відобразиться спливаюче вікно, виберіть **Видалити декілька**.
- $3$  Виберіть файли, які потрібно видалити, і натисніть [ $\alpha$ K].
	- Натисніть  $[OK]$ ще раз, щоб скасувати вибір.
- 4 Натисніть [**Fn**].
- *5* Коли відобразиться спливаюче вікно, виберіть **Так**.

#### **Видалення всіх файлів**

Можна вибрати всі файлів і видалити їх разом.

- **У режимі відтворення натисніть [MENU].**
- *2* Виберіть **Параметри файлу** → **Видалити** → **Все** → **Так**.
- *3* Коли відобразиться спливаюче вікно, виберіть **Так**.

# <span id="page-58-0"></span>Перегляд фотографій

Збільшення частини фотографії або перегляд фотографій як слайд-шоу.

#### **Збільшення фотографії**

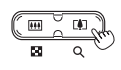

У режимі відтворення посуньте перемикач [**Масштаб**] вправо, щоб збільшити фотографію. Посуньте перемикач [**Масштаб**] вліво, щоб зменшити фотографію.

Збільшений фрагмент і коефіцієнт масштабування відображаються у верхній частині екрана. Максимальний коефіцієнт масштабування може різнитися залежно від роздільної здатності.

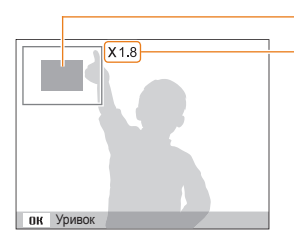

Збільшений фрагмент

Коефіцієнт масштабування (максимальний коефіцієнт масштабування може відрізнятися залежно від роздільної здатності фотографії).

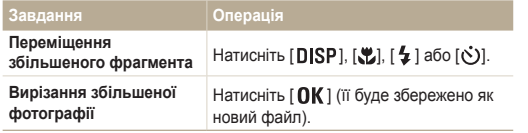

#### **Запуск слайд-шоу**

До слайд-шоу можна застосувати ефекти та звук.

- **У режимі відтворення натисніть [MENU].**
- *2* Виберіть **Мульти-слайдшоу**.
- *3* Встановіть опцію ефекту слайд-шоу.
	- Перейдіть до кроку 5, щоб запустити слайд-шоу без ефектів.

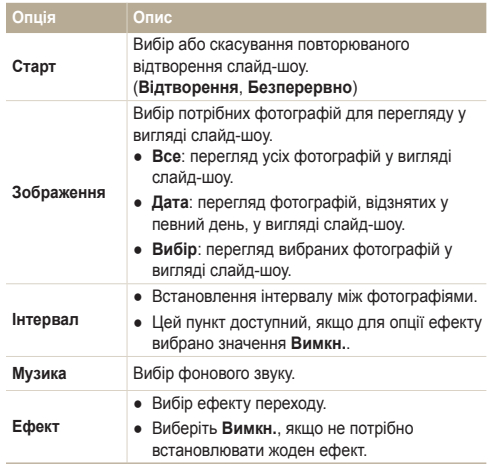

- <span id="page-59-0"></span>*4* Встановіть ефект слайд-шоу.
- *5* Виберіть **Старт** → **Відтворення**.
	- Для повторюваного відтворення слайд-шоу виберіть **Безперервно**.
	- Натисніть  $[OK]$ , щоб призупинити або поновити відтворення слайд-шоу.
- Щоб зупинити показ слайд-шоу та перейти до режиму відтворення,  $\mathbb{Z}$ натисніть  $[OK]$ , а потім  $[4]$  або  $[③]$ .

# Відтворення відео

Відеозапис можна відтворити або обітнути, а також захопити з нього зображення.

 $1$  У режимі відтворення виберіть відео та натисніть [OK].

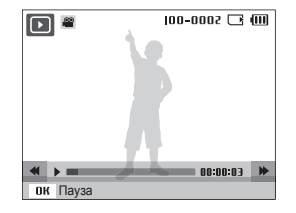

*2* Використовуйте наведені нижче кнопки для керування відтворенням.

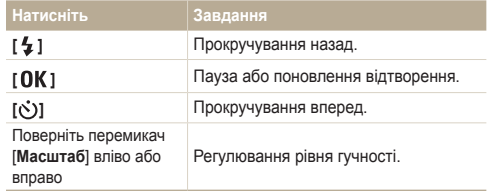

#### <span id="page-60-0"></span> **Обрізання відеозапису під час відтворення**

- Натисніть **[ Q K** ] у місці, з якого має починатися новий відеозапис, і посуньте перемикач [**Масштаб**] вправо.
- **2** Натисніть [ **OK**], щоб поновити відтворення.
- **3** Натисніть [  $\textsf{OK}$  ] у місці, у якому має завершитися новий відеозапис, і посуньте перемикач [**Масштаб**] вправо.
- *4* Виберіть **Так**.
- Вихідний відеозапис має бути принаймні 10 секунд завдовжки. Ø
	- Відредаговане відео буде збережено як новий файл.

#### **Зйомка зображення під час відтворення**

- Натисніть [  $\mathbf{0}$ K] у місці, де потрібно зберегти нерухоме зображення.
- **2** Натисніть [ 2].
- $\varnothing$

Відзняте зображення матиме такий самий розмір файла що й вихідний відеофайл, і буде збережено як новий файл.

### Відтворення голосових нагадувань

#### **Відтворення голосового нагадування**

- *1* У режимі відтворення виберіть голосове нагадування та натисніть  $[OK]$ .
- *2* Використовуйте наведені нижче кнопки для керування відтворенням.

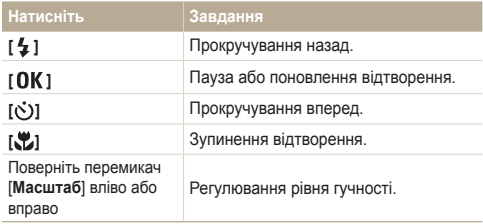

#### **Додавання голосового нагадування до фотографії**

- *1* У режимі відтворення виберіть фотографію та натисніть [ **MENU** ].
- *2* Виберіть **Параметри файлу** → **Звуковий коментар**<sup>→</sup> **Увімкн.**.
- *3* Натисніть [**Затвор**], щоб записати коротке голосове нагадування (до 10 секунд).
	- Натисніть [**Затвор**], щоб зупинити записування голосового нагадування.

До захищених файлів не можна додавати голосові нотатки.

#### **Відтворення голосового нагадування, доданого до фотогрzафії**

У режимі відтворення виберіть фотографію, яка містить голосове нагадування, і натисніть  $[OK]$ .

• Натисніть  $[OK]$ , щоб призупинити або поновити відтворення.

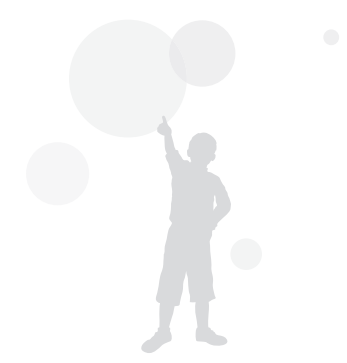

# <span id="page-62-0"></span>**Редагування фотографії**

Редагування фотографій, наприклад змінення розміру, повертання, усунення ефекту «червоних очей» і настроювання яскравості, контрастності або насиченості.

ſØ

Відредаговані фотографії зберігатимуться як нові файли.

# Змінення розміру фотографій

Змінення розміру фотографії і її збереження як нового файла. Можна вказати фотографію для відображення під час увімкнення камери.

- *1* У режимі відтворення виберіть фотографію та натисніть  $IMENU1$
- *2* Виберіть **Редагувати** → **Змінити розмір** → виберіть опцію.
	- $\bullet$  Виберіть  $\bullet$  щоб зберегти фотографію як початкове зображення (стор. 77).

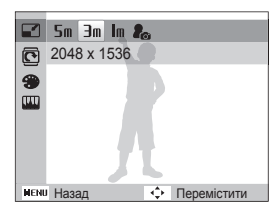

Повертання фотографії

- *1* У режимі відтворення виберіть фотографію та натисніть [ **MENU** ].
- *2* Виберіть **Редагувати** → **Повернути** → виберіть опцію.

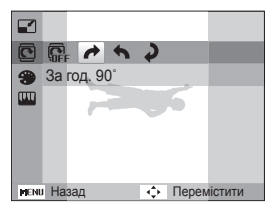

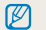

Повернуте фото буде збережено як той самий файл, а не новий.

Доступність опцій залежить від розміру вибраної фотографії.

# <span id="page-63-0"></span>Застосування стилів фотографій

Застосування до фотографії різних стилей, наприклад Згладжено, Різко або Ліс.

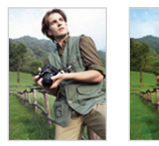

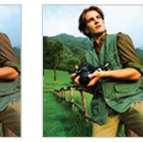

Згладжено Різко Ліс

- *1* У режимі відтворення виберіть фотографію та натисніть [ **MENU** ].
- *2* Виберіть **Редагувати** → **Сел. фотостилю** → виберіть опцію.
	- Виберіть **Користув. модель RGB**, щоб визначити власний тон RGB.

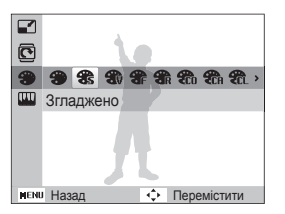

#### **Визначення власного тону RGB**

- *1* У режимі відтворення виберіть фотографію та натисніть [ **MENU** ].
- *2* Виберіть **Редагувати** → **Сел. фотостилю** <sup>→</sup> **Користув. модель RGB**.
- *3* Виберіть колір (R: червоний, G: зелений, B: синій).

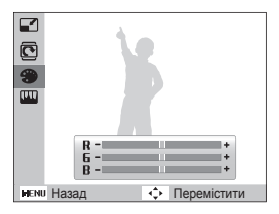

*4* Настройте насиченість вибраного кольору. (-: менше або +: більше).

## <span id="page-64-0"></span>Вирішення проблем з експозицією

Настроювання ACB (Auto Contrast Balance – автоматичний баланс контрастності), яскравості, контрастності або насиченості; усунення ефекту «червоних очей»; приховання вад обличчя або додавання шуму до фотографії.

#### **Настроювання балансу ACB (Auto Contrast Balance – автоматичний баланс контрастності)**

- *1* У режимі відтворення виберіть фотографію та натисніть [ **MENU** ].
- *2* Виберіть **Редагувати** → **Регул. зображення** → **ACB**.

#### **Усунення ефекту «червоних очей»**

- *1* У режимі відтворення виберіть фотографію та натисніть [ **MENU** ].
- *2* Виберіть **Редагувати** → **Регул. зображення**<sup>→</sup> **Усунення "червоних очей"**.

#### **Приховання вад обличчя**

- *1* У режимі відтворення виберіть фотографію та натисніть [ **MENU** ].
- *2* Виберіть **Редагувати** → **Регул. зображення**<sup>→</sup> **Ретуш обличчя**.
- *3* Виберіть рівень.
	- Що більше число, то чіткіше обличчя.

 **Настроювання яскравості, контрастності та насиченості**

- *1* У режимі відтворення виберіть фотографію та натисніть [ **MENU** ].
- *2* Виберіть **Редагувати** → **Регул. зображення**.
- *3* Виберіть опцію настроювання.

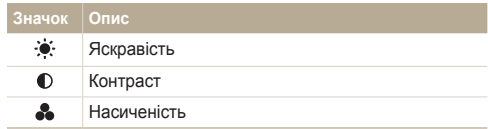

*4* Виберіть значення, щоб настроїти вибрану установку (-: менше або +: більше).

#### **Додавання шуму до фотографії**

- *1* У режимі відтворення виберіть фотографію та натисніть [  $MENU$  ].
- *2* Виберіть **Редагувати** → **Регул. зображення**<sup>→</sup> **Додати шум**.

## <span id="page-65-0"></span>Настроювання порядку друку (DPOF)

Вибір фотографій для друку та встановлення опцій, наприклад кількості копій або розміру паперу.

- Карту пам'яті можна віднести у фотолабораторію, яка Ø підтримує формат DPOF (Digital Print Order Format), або можна роздрукувати фотографії безпосередньо вдома на DPOFсумісному принтері.
	- Під час друку широких фотографій можуть обтинатися їх лівий і правий краї, тому звертайте увагу на розміри фотографій.
- *1* У режимі відтворення натисніть [ ].
- *2* Виберіть **Параметри файлу** → **DPOF** → **Стандарт**<sup>→</sup> виберіть опцію.

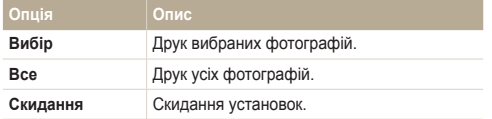

- *3* Якщо вибрано **Вибір**, перейдіть до фотографії та посуньте перемикач [**Масштаб**] вліво або вправо, щоб вибрати кількість копій. Повторіть ці дії стосовно потрібних фотографій і натисніть [ Fn ].
	- Якшо вибрано Все, натисніть [DISP] або [N], щоб вибрати кількість копій, і натисніть  $\left[ \mathbf{0}\mathbf{K} \right]$ .
- $4$  Натисніть [**MENU**].
- *5* Виберіть **Параметри файлу** → **DPOF** → **Розмір**<sup>→</sup> виберіть опцію.

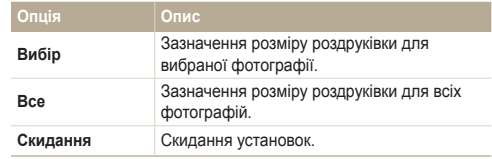

- *6* Якщо вибрано **Вибір**, перейдіть до фотографії та посуньте перемикач [**Масштаб**] вліво або вправо, щоб вибрати розмір роздруківок. Повторіть ці дії стосовно потрібних фотографій і натисніть [  $Fn$  ].
	- Якшо вибрано Все, натисніть **[DISP**] або **[W]**, шоб вибрати розмір роздруківки, і натисніть  $[$   $\bigcap K$  ].

#### **Друк фотографій у вигляді ескізів**

Друкуйте знімки у вигляді ескізів, щоб перевірити всі фотографії одразу.

- **У режимі відтворення натисніть [MENU].**
- *2* Виберіть **Параметри файлу** → **DPOF** → **Індекс** → **Так**.

Якщо вказано розмір друку, фотографії можна друкувати лише на DPOF 1.1-сумісних принтерах.

ſØ

# <span id="page-66-0"></span>**Перегляд файлів на телевізорі**

Відтворення фотографій або відеозаписів приєднанням камери до телевізора за допомогою аудіо- та відеокабелю.

Ø

- У режимі зйомки або відтворення натисніть [MENU].
- *2* Виберіть **Налаштування** → **Відеовихід**.
- *3* Настройте виведення відеосигналу відповідно до країни або регіону.
- *4* Вимкніть камеру та телевізор.
- *5* Підключіть камеру до телевізора за допомогою аудіота відеокабелю.
- На деяких телевізорах можуть виникати цифрові завади або відображатися лише фрагмент зображення.
	- Залежно від установок телевізора, зображення можуть не відображатися на екрані телевізора по центру.
	- Коли камеру підключено до телевізора, можна робити фотографії або відеозаписи.

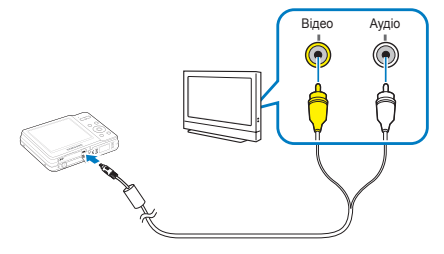

- *6* Увімкніть телевізор і виберіть режим виведення відео за допомогою пульта дистанційного керування телевізора.
- *У*вімкніть камеру та натисніть [ **▶** ].
- *8* Переглядайте фотографії або відтворюйте відеозаписи за допомогою кнопок камери.

# <span id="page-67-0"></span>**Передавання файлів на комп'ютер (для ОС Windows)**

Передавайте файли, підключивши камеру до комп'ютера.

#### **Вимоги щодо програми Intelli-studio**

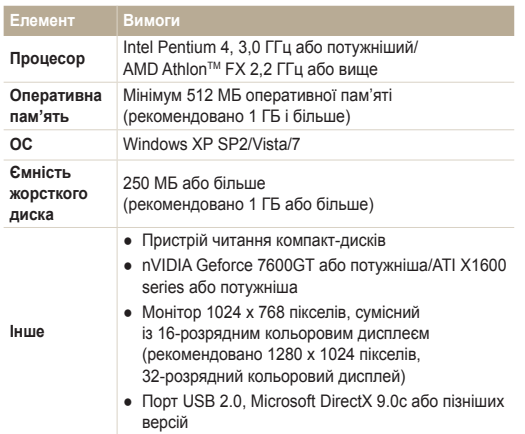

\* Програми можуть не працювати належним чином на 64-розрядних версіях ОС Windows XP, Windows Vista, і Windows 7.

- Це лише рекомендовані вимоги. Програми можуть не працювати Ø належним чином, навіть якщо комп'ютер відповідає всім вимогам, це залежить від особливостей певного комп'ютера.
	- Якщо комп'ютер не відповідає вимогам, відеозаписи можуть не відтворюватися належним чином або редагування відеозаписів може зайняти більше часу.
	- Інсталюйте DirectX 9.0c або пізніших версій перед використанням програми.
	- Для підключення камери як знімного диска потрібно використовувати ОС Windows XP/Vista/7 чи Mac OS 10.4 або новішої версії.

Використання самостійно зібраного комп'ютера або непідтримуваних комп'ютера й операційної системи може призвести до втрати права на гарантійний ремонт.

#### Передавання файлів на комп'ютер (для ОС Windows)

#### **Встановлення програми Intelli-studio**

- *1* Вставте інсталяційний компакт-диск у сумісний пристрій читання компакт-дисків.
- *2* Коли відобразиться екран настроювання, клацніть **Samsung Digital Camera Installer** (майстер інсталяції цифрової камери Samsung), щоб почати інсталяцію.

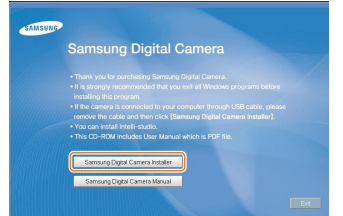

- *3* Виберіть програми, які потрібно інсталювати, і дотримуйтесь інструкцій на екрані.
- *4* Клацніть **Exit** (вихід), щоб завершити інсталяцію та перезавантажити комп'ютер.

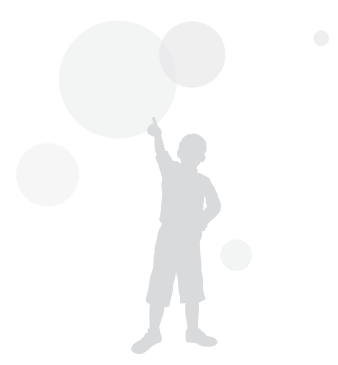

## <span id="page-69-0"></span>Передавання файлів за допомогою програми Intelli-studio

За допомогою програми Intelli-studio можна легко перенести файли з фотокамери на комп'ютер.

- *1* Вимкніть камеру.
- *2* Підключіть камеру до комп'ютера за допомогою кабелю USB.

Кабель потрібно приєднувати кінцем зі стрілкою (1) до  $\mathbb{A}$ фотокамери. Під'єднання кабелю іншим кінцем може призвести до пошкодження файлів. Виробник не несе жодної відповідальності за будь-яку втрату даних.

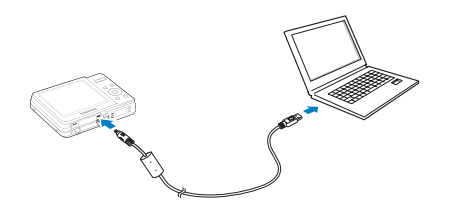

- *3* Запустіть на комп'ютері Intelli-studio.
- *4* Увімкніть камеру.
	- Комп'ютер автоматично розпізнає камеру.

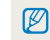

- Якщо не вдалося підключити камеру, відобразиться спливаюче вікно. Виберіть **Комп'ютер**.
- *5* Виберіть на комп'ютері папку для збереження нових файлів.
	- Якщо на камері відсутні нові файли, спливаюче вікно для збереження нових файлів не відобразиться.
- *6* Виберіть **Так**.
	- Нові файли буде передано на комп'ютер.

#### **Використання програми Intelli-studio**

 $\mathbb{Z}$ 

"Intelli-studio дозволяє відображати та редагувати файли. Можна також завантажувати файли на веб-сайти, наприклад, Flickr або YouTube. Для отримання докладних відомостей виберіть **Help** → **Help** у програмі.

- Файли не можна редагувати безпосередньо на камері. Передавайте файли до папки на комп'ютер перед редагуванням.
	- Програма Intelli-studio підтримує наведені нижче формати.
		- Відео: MP4 (відео: H.264, аудіо: AAC), WMV (WMV 7/8/9), AVI (MJPEG)
		- Фотографії: JPG, GIF, BMP, PNG, TIFF

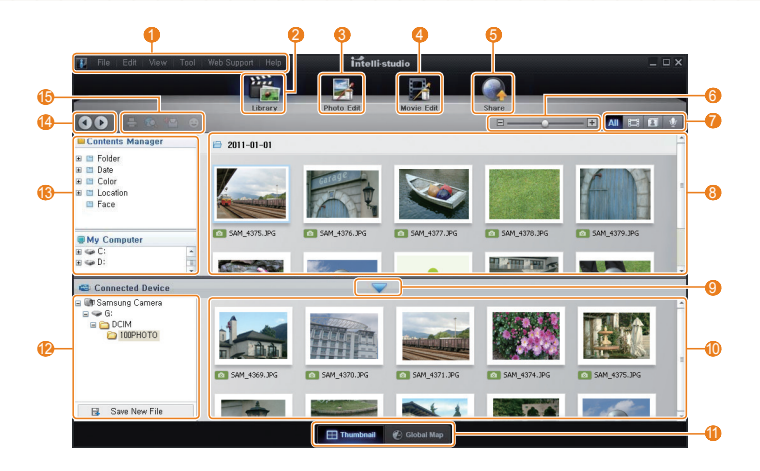

<span id="page-71-0"></span>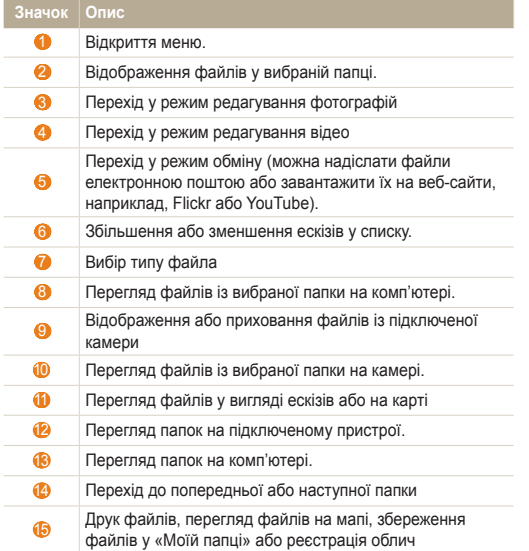

# Передавання файлів підключенням камери як знімного диска

Підключіть фотокамеру до комп'ютера як знімний диск.

- *1* Вимкніть камеру.
- *2* Підключіть камеру до комп'ютера за допомогою кабелю USB.
	- Кабель потрібно приєднувати кінцем зі стрілкою (†) до<br>фотокамери. Під'єднання кабелю іншим кінцем може призвести до пошкодження файлів. Виробник не несе жодної відповідальності за будь-яку втрату даних.

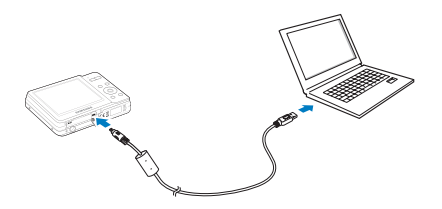
<span id="page-72-0"></span>*3* Увімкніть камеру.

Ø

- Комп'ютер автоматично розпізнає камеру.
	- Якщо не вдалося підключити камеру, відобразиться спливаюче вікно. Виберіть **Комп'ютер**.
- *4* На комп'ютері виберіть **My computer** (мій комп'ютер) → **Removable Disk** (знімний диск) → **DCIM** → **100PHOTO**.
- *5* Виберіть потрібні файли та перетягніть їх на комп'ютер або збережіть їх на ньому.

## Відключення камери (для ОС Windows XP)

Процедура відключення кабелю USB в ОС Windows Windows Vista/7 однакова.

- *1* Якщо індикатор стану на камері блимає, зачекайте, доки блимання не завершиться.
- *2* Клацніть на панелі інструментів у нижньому правому куті екрана комп'ютера.

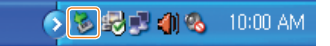

- *3* Клацніть спливаюче повідомлення.
- *4* Клацніть вікно повідомлення про безпечне від'єднання.
- *5* Від'єднайте кабель USB.

 $\mathbb{Z}$ 

Можливо, камеру не вдасться безпечно від'єднати, якщо запущено програму Intelli-studio. Завершіть роботу програми перед від'єднанням камери.

# <span id="page-73-0"></span>**Передавання файлів на комп'ютер (для Mac)**

Після підключення камери до комп'ютера Macintosh її буде розпізнано автоматично. Файли можна передавати безпосередньо з камери на комп'ютер, не інсталюючи жодні програми.

- Підтримується ОС Mac OS 10.4 або новіші версії.
- *1* Вимкніть камеру.
- *2* Підключіть камеру до комп'ютера Macintosh за допомогою кабелю USB.
	- Кабель потрібно приєднувати кінцем зі стрілкою (1) до  $\bigwedge$ фотокамери. Під'єднання кабелю іншим кінцем може призвести до пошкодження файлів. Виробник не несе жодної відповідальності за будь-яку втрату даних.

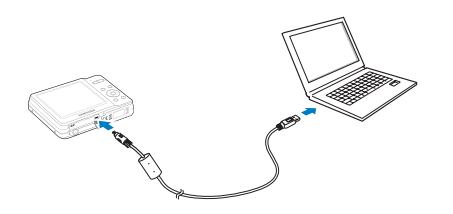

- *3* Увімкніть камеру.
	- Комп'ютер автоматично розпізнає камеру, після чого відобразиться значок знімного диска.
		- Якщо не вдалося підключити камеру, відобразиться Ø спливаюче вікно. Виберіть **Комп'ютер**.
- *4* Двічі клацніть значок знімного диска.
- *5* Передайте фотографії або відеозаписи на комп'ютер.

# <span id="page-74-0"></span>**Друк фотографій на фотопринтері (PictBridge)**

Друк фотографій на PictBridge-сумісному принтері після безпосереднього підключення камери до принтера.

- У режимі зйомки або відтворення натисніть [MENU].
- *2* Виберіть **Налаштування** → **USB**.
- *3* Виберіть **Принтер**.
- *4* Увімкнувши принтер, підключіть до нього камеру за допомогою кабелю USB.

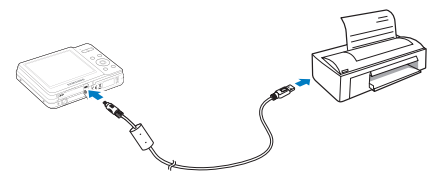

- *5* Увімкніть камеру.
	- Принтер автоматично розпізнає камеру.
- $6$  Натисніть  $\lceil 4 \rceil$  або  $\lceil \zeta \rceil$ , щоб вибрати фотографію.
	- Натисніть [ **MENU** ], щоб встановити опції друку. Див. розділ «Настроювання установок друку».
- 7 Натисніть [  $\mathbf{0}$ **K** ], щоб розпочати друк.
	- Розпочнеться друк. Натисніть  $\mathfrak{f}$ , щоб скасувати друк.

#### **Настроювання установок друку**

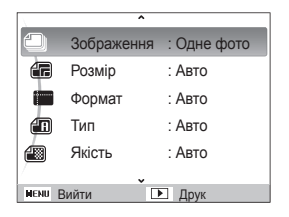

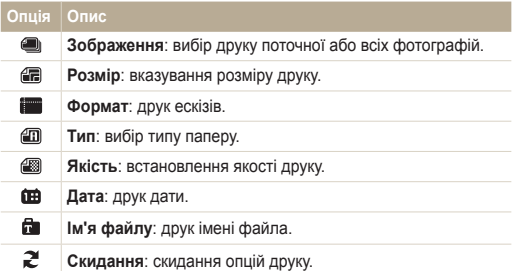

ß Деякі опції не підтримуються всіма принтерами.

# Налаштування

Див. параметри, щоб установити налаштування фотокамери.

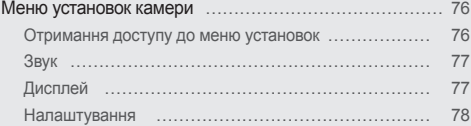

# <span id="page-76-0"></span>**Меню установок камери**

Відомості про різноманітні опції настроювання установок камери.

## Отримання доступу до меню установок

- 1 У режимі зйомки або відтворення натисніть [MENU].
- *2* Виберіть меню.

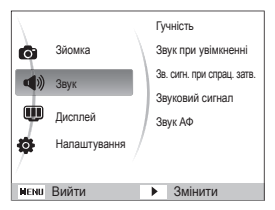

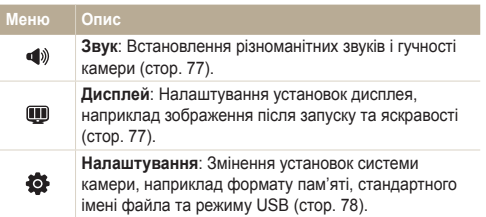

*3* Виберіть опцію та збережіть установки.

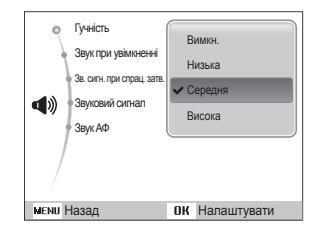

4 Натисніть [MENU], щоб повернутися до попереднього екрана.

## <span id="page-77-0"></span>Звук

\* За замовчуванням

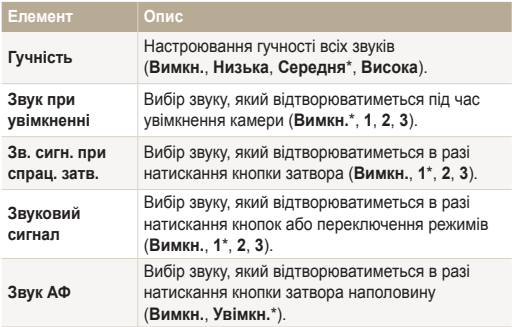

## Дисплей

\* За замовчуванням

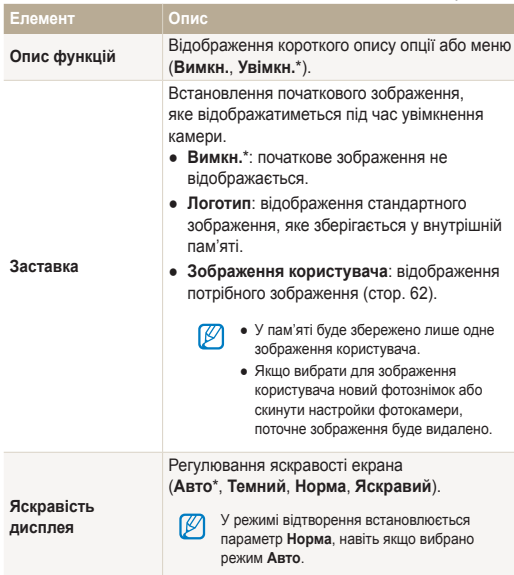

\* За замовчуванням

<span id="page-78-0"></span>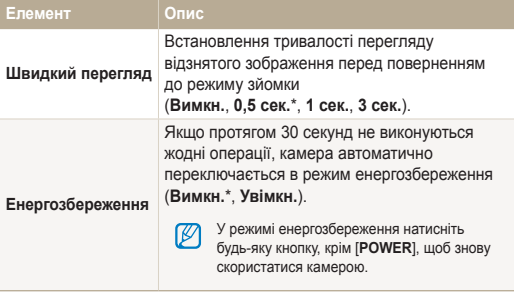

## Налаштування

\* За замовчуванням

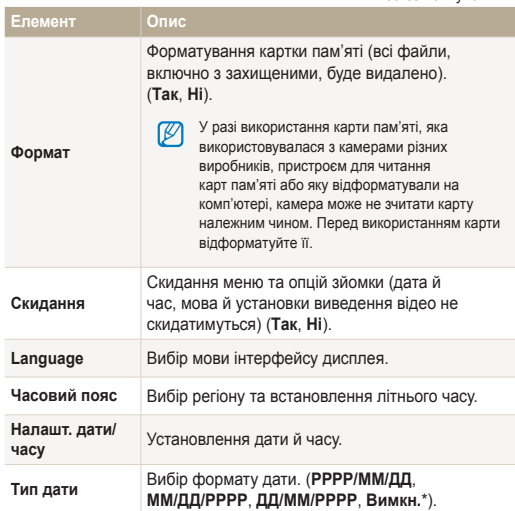

\* За замовчуванням \* 3али вы таких событь событь таких событь таких \* 3али овчуванням

<span id="page-79-0"></span>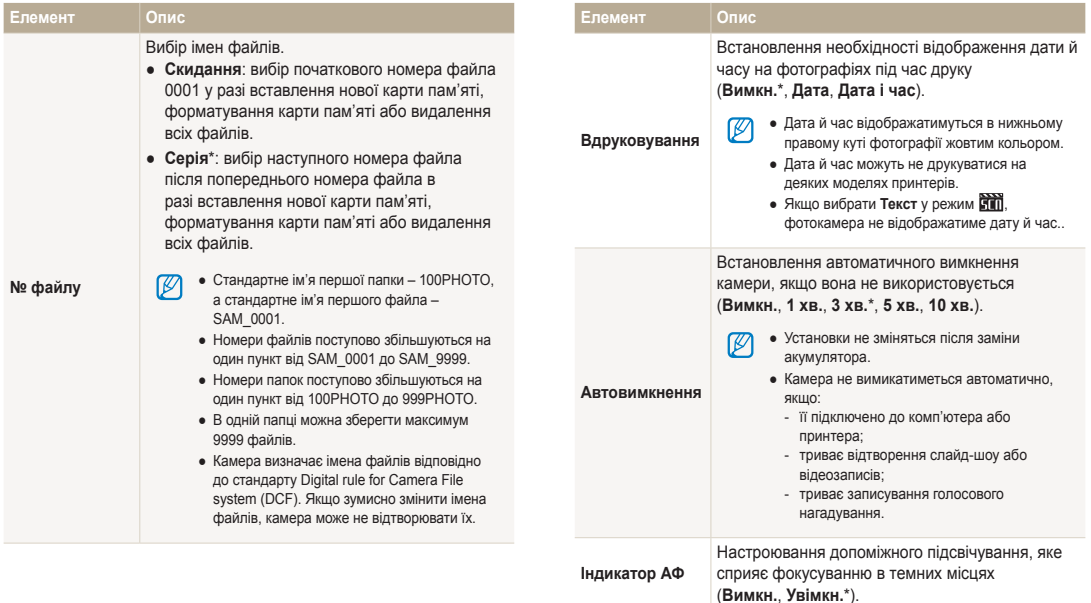

<span id="page-80-0"></span>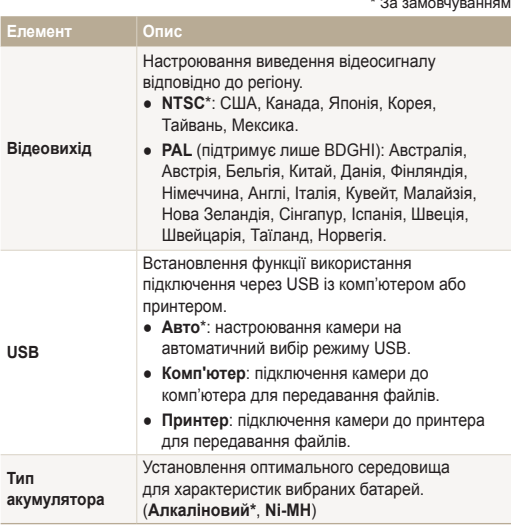

#### $*$  30  $\sim$   $\sim$   $\sim$   $\sim$   $\sim$   $\sim$

# Додатки

Відомості про повідомлення про помилки, характеристики та обслуговування.

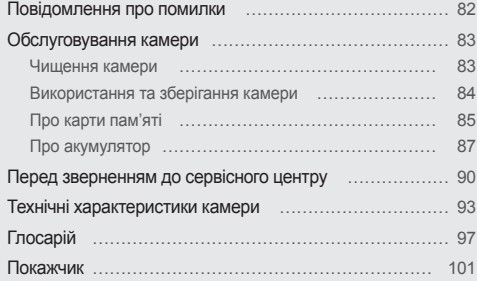

# <span id="page-82-0"></span>**Повідомлення про помилки**

У разі відображення вказаних нижче повідомлень про помилки спробуйте використати наведені способи вирішення.

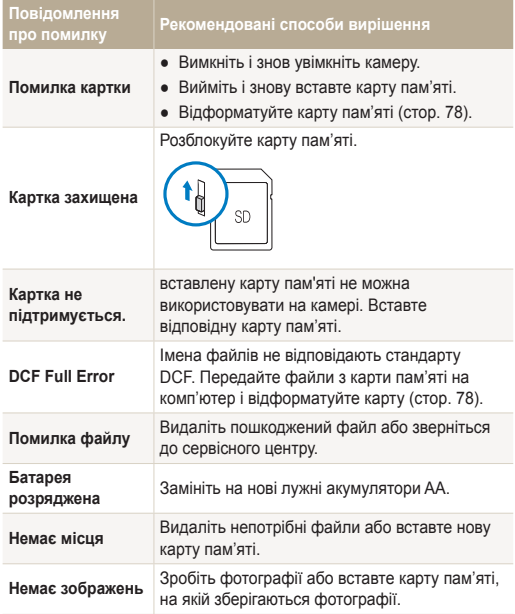

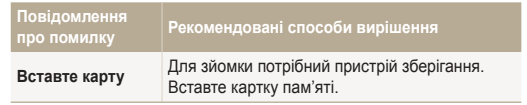

## <span id="page-83-0"></span>Чищення камери

## **Об'єктив і дисплей камери**

Видаліть пил за допомогою щітки з піддувом і акуратно витріть об'єктив м'якою тканиною. Якщо залишиться пил, нанесіть чистильну рідину для об'єктива на листок чистильного паперу й акуратно протріть об'єктив.

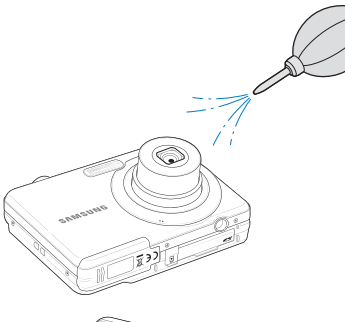

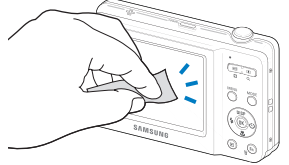

## **Корпус камери**

∕∙∖

Акуратно протирайте його м'якою сухою тканиною.

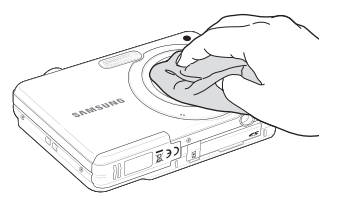

- Ніколи не використовуйте бензол, розріджувачі або спирт для чищення пристрою. Ці розчини можуть пошкодити камеру або призвести до її несправності.
- Не натискайте на кришку об'єктива та не застосовуйте до неї щітку з піддувом.

## <span id="page-84-0"></span>Використання та зберігання камери

#### **Місця, у яких не слід використовувати та зберігати камеру**

- Не піддавайте камеру впливу занизьких або зависоких температур.
- Уникайте використання камери в місцях із зависокою вологістю або в місцях, де рівень вологості може кардинально змінюватися.
- Не залишайте камеру під прямими сонячними променями або в місцях із високою температурою та поганою вентиляцією, наприклад в салоні автомобіля влітку.
- Захишайте камеру та дисплей від ударів, неохайного поводження та надмірної вібрації, щоб уникнути серйозних пошкоджень.
- Щоб запобігти пошкодженню рухомих деталей і внутрішніх компонентів, уникайте використання та зберігання камери в запилених, брудних, вологих місцях, а також місцях із поганою вентиляцією.
- Не користуйтеся камерою поблизу пального, горючих матеріалів або легкозаймистих хімікатів. Не зберігайте та не переносьте легкозаймисті рідини, гази або вибухонебезпечні речовини в одному приміщенні з камерою та аксесуарами.
- Не зберігайте камеру разом із нафталіновими кульками.

## **Використання на пляжі**

- Захищайте камеру від піску та бруду, використовуючи її на пляжах або в подібних місцях.
- Камера не є водонепроникною. Не тримайте акумулятор або карту пам'яті вологими руками. Якщо працювати з камерою вологими руками, це може призвести до її пошкодження.

## **Тривале зберігання**

- Не використовуючи камеру протягом тривалого проміжку часу, зберігайте її в герметичному контейнері разом з абсорбуючим матеріалом, наприклад силіконовим гелем.
- Перед тривалим зберіганням камери вийміть із неї акумулятори. Встановлені акумулятори можуть із часом протекти або зазнати корозії та серйозно пошкодити камеру.
- Акумулятори розряджаються, навіть коли фотокамера не використовується. Обов'язково замініть їх на нові лужні акумулятори AA, якщо фотокамера не використовувалася тривалий час.

## **Обережне використання камери у вологому середовищі**

Якщо камеру перенести з холодного в тепле середовище, на об'єктиві або внутрішніх компонентах може утворитися конденсат. У такому разі вимкніть камеру та зачекайте принаймні 1 годину. Якщо на карті пам'яті утворився конденсат, вийміть її з камери та зачекайте, доки уся волога не випарується перед повторним вставленням.

#### <span id="page-85-0"></span> **Інші застереження**

- Не гойдайте камеру на ремінці. Це може травмувати вас або оточуючих чи пошкодити камеру.
- Не фарбуйте камеру, оскільки це може заважати рухомими частинам і коректній роботі.
- Вимикайте камеру, якщо вона не використовується.
- Камера містить вразливі частини. Захищайте камеру від ударів.
- Якщо камера не використовується, тримайте її у футлярі, щоб уникнути пошкодження дисплея. Щоб уникнути подряпин, не допускайте контакту камери з піском, гострими предметами та монетами.
- Не піддавайте об'єктив дії прямого сонячного проміння, оскільки це може призвести до вицвітання датчика зображення або його несправності.
- Захищайте об'єктив від відбитків пальців і подряпин. Чистіть об'єктив м'якою, чистою та незабрудненою серветкою для чищення об'єктивів.
- У разі удару камера може вимкнутися. Це має захистити карту пам'яті. Щоб знову скористатися камерою, увімкніть її.
- Під час використання камера може нагріватися. Це нормально та не впливає на термін служби камери та її роботу.
- У разі використання камери в середовищі з низькою температурою може знадобитися певний час на ввімкнення камери, крім того тимчасово можуть відображатися неправильні кольори або залишкові зображення. Це не свідчить про несправність камери. Після її повернення до середовища з нормальною температурою камера знову працюватиме правильно.
- Фарба або металеві елементи на зовнішньому боці камери можуть спричинити алергію, свербіння шкіри, екзему або набряки в людей із чутливою шкірою. У разі появи будь-якого з цих симптомів негайно припиніть використання камери та проконсультуйтеся з лікарем.
- Не вставляйте жодні сторонні предмети у відсіки, роз'єми або точки доступу камери. Гарантія може не поширюватися на пошкодження, спричинені неналежним використанням.
- Не намагайтеся самостійно здійснювати технічне обслуговування камери та не доручайте його некваліфікованому персоналу. Гарантія не поширюється на пошкодження, спричинені некваліфікованим технічним обслуговуванням.

## Про карти пам'яті

## **Підтримувані карти пам'яті**

Можна використовувати карти пам'яті SD (Secure Digital) або SDHC (Secure Digital High Capacity).

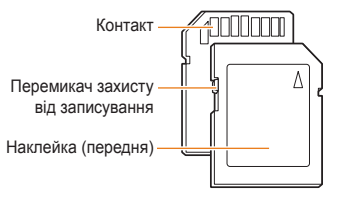

За допомогою перемикача захисту від записування на карті SD або SDHC файли можна захистити від видалення. Посуньте перемикач вниз для блокування та вгору – для розблокування. Розблоковуйте карту під час зйомки.

## <span id="page-86-0"></span> **Ємність карти пам'яті**

Об'єм пам'яті може різнитися залежно від сюжетних програм або умов зйомки. Значення в таблиці наведено для карти SD обсягом 1 ГБ.

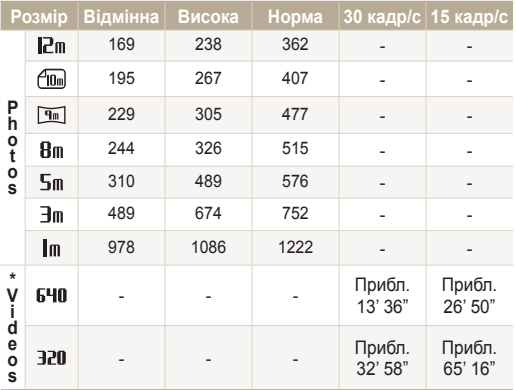

\* Тривалість записування може бути різна, якщо використовується масштабування. Для визначення загальної тривалості записування було послідовно записано кілька відеозаписів.

## **Застереження щодо використання карт пам'яті**

- Вставте карту пам'яті у правильному напрямку. Вставивши карту пам'яті в хибному напрямку, можна пошкодити камеру та карту пам'яті.
- Не використовуйте карти пам'яті, відформатовані на інших камерах або на комп'ютері. Форматуйте карту пам'яті на самій камері.
- Вимикайте камеру, вставляючи або виймаючи карту пам'яті.
- Не виймайте карту пам'яті та не вимикайте камеру, поки блимає індикатор, оскільки це може призвести до пошкодження камери.
- Після завершення терміну придатності карти пам'яті не зберігайте на ній фотографії. Використовуйте нову карту пам'яті.
- Не згинайте, не кидайте та не вдаряйте карти пам'яті, а також не натискайте на них.
- Не використовуйте та не зберігайте карти пам'яті поблизу сильних магнітних полів.
- Не використовуйте та не зберігайте карти пам'яті в середовищі з високою температурою, підвищеною вологістю, а також поряд з агресивними речовинами.
- Уникайте контакту карт пам'яті з рідинами, пилом або сторонніми речовинами. Якщо карта пам'яті забруднилася, протріть її м'якою тканиною, перш ніж вставити в камеру.
- Уникайте контакту рідин, пилу або сторонніх речовин із роз'ємом для карти пам'яті. Це може призвести до несправності карт пам'яті або камери.

#### <span id="page-87-0"></span>Обслуговування камери

- Під час перенесення карти пам'яті використовуйте футляр для захисту карти пам'яті від електростатичних розрядів.
- Передайте важливі дані на інші носії, наприклад жорсткий диск або CD- чи DVD-диск.
- У разі тривалого використання камери карта пам'яті може нагріватися. Це нормально та не призводить до несправності.

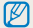

Виробник не несе жодної відповідальності за будь-яку втрату даних.

## Про акумулятор

#### **Повідомлення про низький заряд акумулятора**

Коли акумулятори остаточно розрядяться, значок акумулятора стане червоним і відобразиться напис «**Батарея розряджена**». Замініть на нові лужні акумулятори AA.

## **Примітки щодо використання акумулятора**

- Не піддавайте акумулятори та карти пам'яті впливу занизьких і зависоких температур (нижче 0 ºC/32 ºF або вище 40 ºC/104 ºF). Надто висока або низька температура може скоротити термін придатності акумулятора та спричинити несправність карт пам'яті.
- У разі тривалого використання камери область навколо акумулятора може нагріватися. Це не впливає на правильну роботу камери.
- За температури нижче 0 ºC ємність акумулятора й час роботи від нього може зменшитися.
- Ємність акумулятора може зменшуватися за низьких температур, але вона повертається до стандартної в разі змінення температури на нормальну.
- Гальванічні елементи не можна перезаряджати. Якщо спробувати перезарядити їх, батареї можуть потекти.
- Ємність акумулятора може залежати від виробника.

## **Застереження щодо використання акумулятора**

#### **Захищайте акумулятори та карти пам'яті від пошкодження**

Уникайте контакту акумуляторів із металевими предметами, оскільки вони можуть з'єднати полюси «+» та «-» і призвести до тимчасового або повного пошкодження акумулятора, а також до займання або враження електричним струмом.

## **Обережно поводьтеся з акумуляторами та утилізуйте їх**

- Ніколи не кидайте акумулятори у вогонь. Дотримуйтеся місцевих правил щодо утилізації використаних акумуляторів.
- Ніколи не кладіть акумулятори та камери на або всередину приладів, які виділяють тепло, наприклад мікрохвильові печі, кухонні плити або радіатори. Акумулятори можуть вибухнути, якщо сильно нагріються.

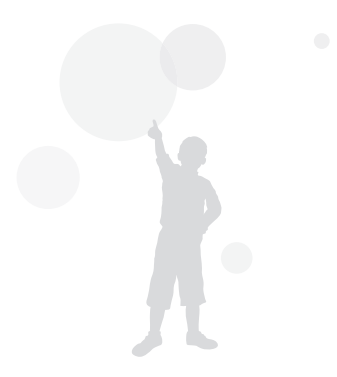

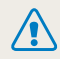

**Необережна або неналежна експлуатація акумулятора може призвести до травмування або смерті. З міркувань безпеки для правильної експлуатації акумулятора дотримуйтеся таких вказівок:**

- акумулятор може загорітися або вибухнути в разі неналежної експлуатації; якщо виявлено деформації, тріщини або інші проблеми з акумулятором, негайно припиніть його використання та зверніться до виробника;
- не кладіть акумулятор біля опалювальних пристроїв і не піддавайте його впливу надзвичайно теплих середовищ, наприклад внутрішнього салону автомобіля, зачиненого влітку;
- не кладіть акумулятор у мікрохвильову піч;
- намагайтеся не зберігати та не використовувати акумулятор у спекотних і вологих місцях, наприклад, у спа-центрах або душових кабінах;
- не кладіть пристрій протягом тривалого часу на легкозаймисті поверхні, наприклад постільні речі, килими або електричні ковдри;
- якщо пристрій увімкнено, не залишайте його в будьякому закритому приміщенні на тривалий період часу;
- не допускайте контактування роз'ємів акумулятора з металевими предметами, наприклад намистом, монетами, ключами або годинниками;
- Використовуйте лише фірмові, рекомендовані виробником акумулятори.
- не розбирайте та не проколюйте акумулятор гострими предметами;
- намагайтеся не піддавати акумулятор впливу високого тиску або ударів;
- намагайтеся не піддавати акумулятор сильним ударам, наприклад, не впускати його з великої висоти.
- не піддавайте акумулятор впливу температуру 60 °C (140 °F) або вищій;
- не допускайте контакту акумулятора з вологою або рідинами;
- Акумулятор не можна піддавати надмірному впливу високої температури, наприклад сонячних променів, вогню тощо.
- Для регулярного заряджання й використання рекомендовані перезаряджувані акумулятори. Компанія Samsung не несе відповідальності за будь-які проблеми, які виникають через несправність акумуляторів.

#### **Рекомендації з утилізації**

- Утилізуйте акумулятор обережно.
- Не утилізуйте акумулятор у вогні.
- У різних країнах або регіонах застосовуються різні правила щодо утилізації. Утилізуйте акумулятор згідно з місцевим і національним законодавством.

# <span id="page-90-0"></span>**Перед зверненням до сервісного центру**

Якщо в роботі камери виникають проблеми, перш ніж звертатися до сервісного центру, спробуйте виконати нижченаведені процедури з усунення неполадок. Якщо після спроб усунути неполадку проблеми з камерою не зникають, зверніться до місцевого дилера або сервісного центру.

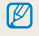

Здаючи фотокамеру в сервісний центр, обов'язково також здайте інші компоненти, які могли вплинути на несправність, наприклад карту пам'яті та акумулятор.

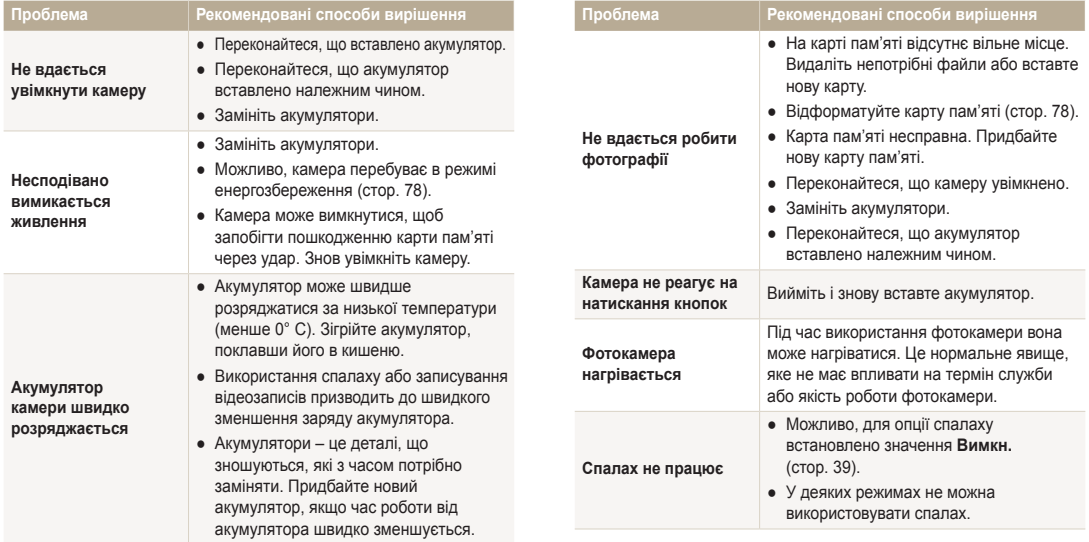

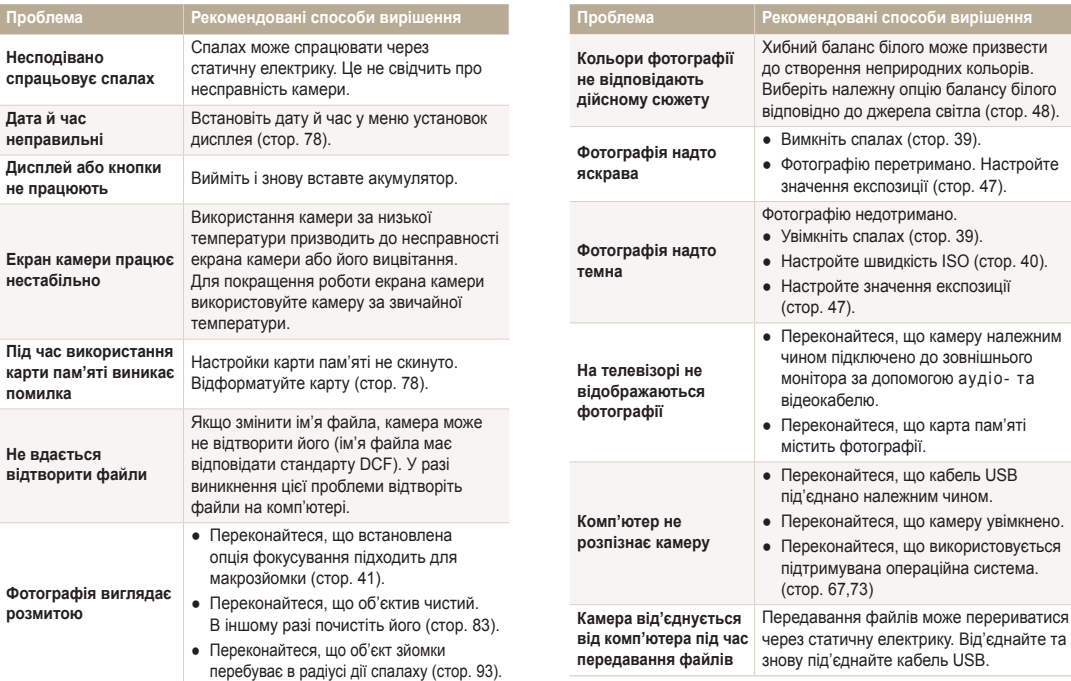

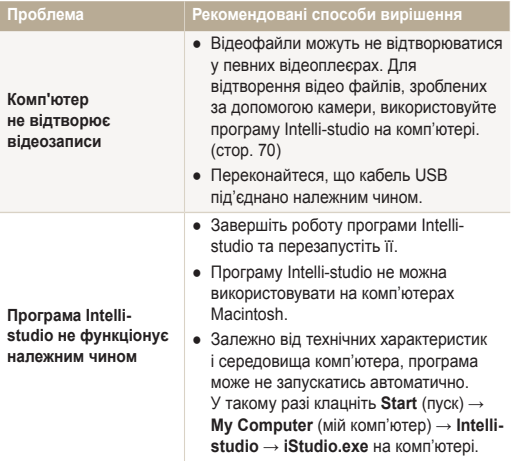

# <span id="page-93-0"></span>**Технічні характеристики камери**

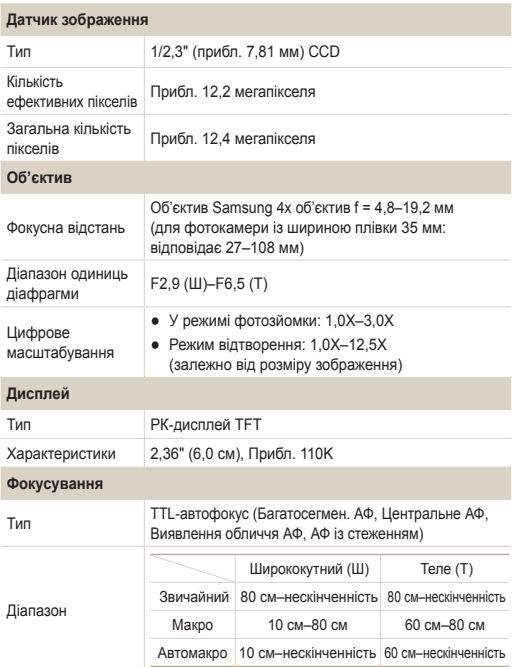

#### **Витримка затвора**

- Інтелект. автомат. режим: 1/8–1/2000 сек.
- Програмний режим: 1–1/2000 cек.
- Ніч: 8–1/2000 cек.
- Феєрверк: 2 cек.

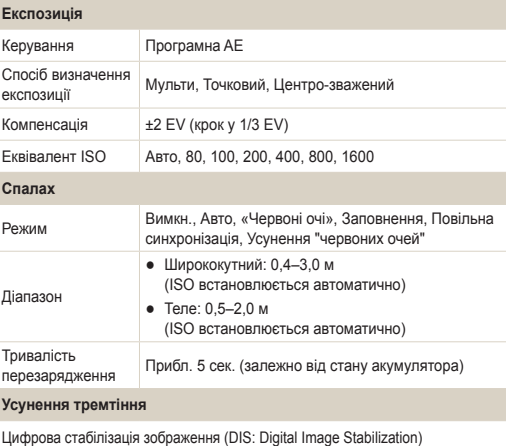

<span id="page-94-0"></span>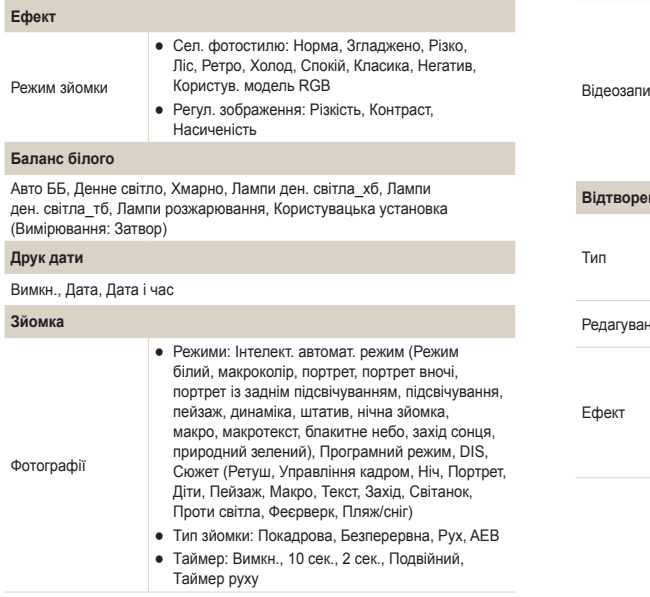

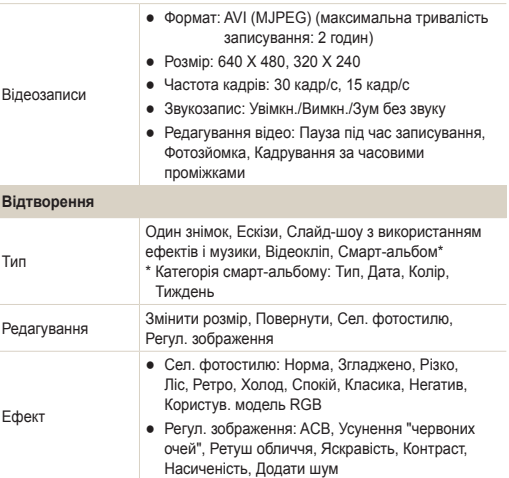

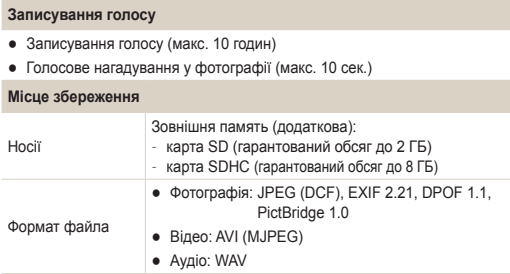

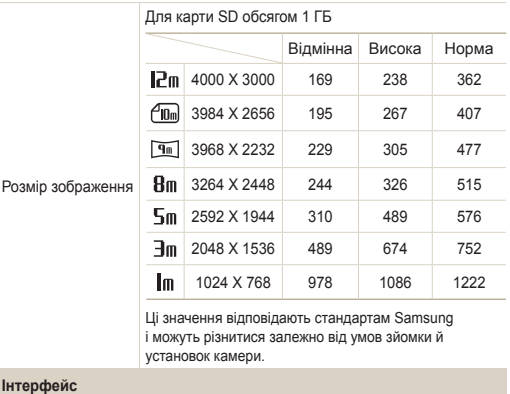

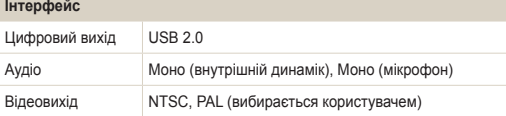

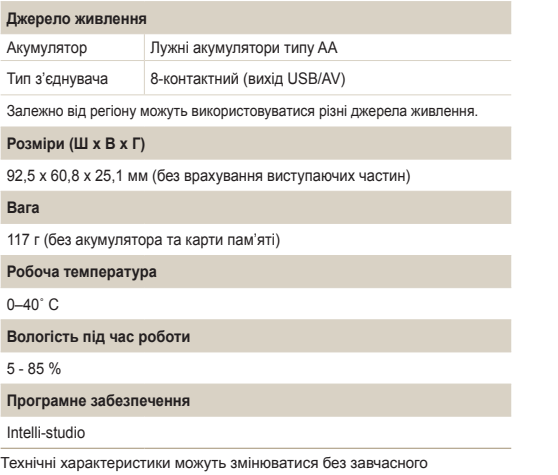

попередження.

# <span id="page-97-0"></span>**Глосарій**

## **ACB (Auto Contrast Balance – автоматичний баланс контрастності)**

Ця функція автоматично покращує контрастність зображень, коли об'єкт освітлений ззаду або дуже відрізняється від фону.

## **AEB (Auto Exposure Bracket – автоматичне підбирання експозиції)**

За допомогою цієї функції автоматично створюються кілька знімків за різних значень експозиції. Це допомагає зробити знімок із правильним значенням експозиції.

## **AF (Auto Focus – автофокусування)**

Система, яка автоматично фокусує об'єктив камери на об'єкті. Камера використовує контрастність для автоматичного фокусування.

## **Діафрагма**

Діафрагма контролює кількість світла, що досягає датчика камери.

## **Тремтіння камери (розмиття)**

Якщо камера рухається за відкритого затвора, все зображення може виявитися розмитим. Найчастіше це трапляється за малої витримки затвора. Щоб запобігти тремтінню камери, підвищіть чутливість, використовуйте спалах або більшу витримку затвора. Крім того, стабілізувати фотокамеру можна за допомогою штатива та функції DIS.

## **Композиція**

Композиція у фотозйомці – це впорядкування об'єктів зйомки на фотографії. Зазвичай оптимальну композицію забезпечує дотримання правила третин.

## **DCF (Design rule for Camera File system – правила проектування для файлової системи камери)**

Специфікація для визначення формату файлів і файлової системи для цифрових камер, створена Японською промисловою асоціацією електронних та інформаційних технологій (JEITA).

## **Глибина різкості**

Відстань між найближчою та найдальшою точками, в межах якої об'єкти перебувають у фокусі. Глибина різкості залежить від діафрагми об'єктива, фокусної відстані та відстані від камери до об'єкта. Наприклад, вибір меншого значення діафрагми призведе до збільшення глибини різкості та розмиття фону композиції.

## **Цифрове масштабування**

Функція, яка штучно збільшує доступну величину масштабування об'єктива зі змінною фокусною відстанню (оптичне масштабування). Під час використання цифрового масштабування якість зображення буде гірша, оскільки зростає коефіцієнт збільшення.

## **DPOF (Digital Print Order Format – формат цифрових завдань друку)**

Формат для записування відомостей про друк, таких як вибрані зображення та кількість копій, на карту пам'яті. DPOF- сумісні принтери, які іноді зустрічаються у фотокрамницях, можуть читати відомості з карти пам'яті для зручності друку.

## **EV (Exposure Value – значення експозиції)**

Усі можливі поєднання значень витримки затвора та діафрагми об'єктива камери за одного значення експозиції.

## **Експокорекція**

Ця функція дає змогу швидко налаштувати із певним кроком значення експозиції, виміряне камерою, для покращення експозиції фотографій. Встановіть для експокорекції значення -1.0 EV, щоб налаштувати значення на один крок темніше, а значення 1.0 EV щоб налаштувати його на один крок світліше.

## **Exif (Exchangeable Image File Format – формат файлів зображення для обміну)**

Специфікація для визначення формату файлів зображення для цифрових камер, створена Японською асоціацією з розвитку електронної промисловості (JEIDA).

## **Експозиція**

Кількість світла, що досягає датчика камери. Значення експозиції залежить від комбінації витримки затвора, значення діафрагми та чутливості ISO.

## **Спалах**

Швидкий потік світла, який сприяє створенню відповідної експозиції в умовах недостатнього освітлення.

## **Фокусна відстань**

Відстань від центру об'єктива до його фокусної точки (вимірюється у міліметрах). Що довша фокусна відстань, то менший кут огляду і тим більший об'єкт. Що коротша фокусна відстань, то більший кут огляду.

## **Датчик зображення**

Апаратна складова цифрової камери, яка містить світлочутливі елементи для кожного пікселя зображення. Кожен світлочутливий елемент записує яскравість світла, що потрапляє на нього під час експозиції. Найпоширеніші типи датчиків: CCD (Charge-coupled Device – пристрій із зарядовим зв'язком) і CMOS (Complementary Metal Oxide Semiconductor – комплементарний метал-оксидний напівпровідник).

## **Чутливість ISO**

Чутливість камери до світла на основі еквівалентної світлочутливості плівки, яка використовується у плівкових камерах. У разі вибору установок високої чутливості ISO камери використовується більша витримка затвора, що може призвести до зменшення розмиття, спричиненого тремтінням камери та недостатнім освітленням. Однак такі зображення чутливіші до шуму.

## **JPEG (Joint Photographic Experts Group – Об'єднана група фахівців у галузі обробки фотографічних зображень)**

Спосіб стиснення цифрових зображень із втратами. Зображення JPEG стискаються для зменшення загального розміру файлу із мінімальним зміненням роздільної здатності зображення.

## **LCD (Liquid Crystal Display – рідкокристалічний дисплей)**

Дисплей, який широко використовується в побутових електронних пристроях. Для відтворення кольорів у цьому дисплеї викристовується окремий елемент для підсвічування, наприклад флуоресцентна лампа із холодним катодом (CCFL) або світлодіоди.

## **Макро**

Ця функція дає змогу робити фотографії з наближенням дуже малих об'єктів. Під час використання функції макрозйомки камера може підтримувати різке фокусування на малих об'єктах майже у реальному співвідношенні (1:1).

## **Експозамір**

Експозамір стосується способу вимірювання обсягу світла камерою для встановлення експозиції.

## **MJPEG (Motion JPEG)**

Формат відео, стисненого як зображення JPEG.

## **Шум**

Неправильно інтерпретовані пікселі на цифровому зображенні, що можуть з'являтися у вигляді неправильно або безладно розміщених яскравих пікселів. Шум зазвичай виникає під час фотографування з високою чутливістю або якщо чутливість автоматично встановлюється у темних місцях.

## **Оптичне масштабування**

Це основний вид масштабування, за допомогою якого зображення збільшуються завдяки об'єктиву; при цьому якість зображення не погіршується.

## **Якість**

Вираження ступеня стиснення, що використовується в цифровому зображенні. Зображення високої якості мають низький рівень стиснення, що зазвичай призводить до великого розміру файлу.

## **Роздільна здатність**

Кількість пікселів на цифровому зображенні. Зображення високої роздільної здатності містять більшу кількість пікселів і зазвичай більш деталізовані, ніж зображення низької роздільної здатності.

## **Витримка затвора**

Витримка затвора стосується часу відкриття та закриття затвора. Це важливий фактор для яскравості фотографії, оскільки від витримки залежить кількість світла, що проходить крізь діафрагму, перш ніж потрапити на датчик зображення. У разі вибору великої витримки затвора час проходження світла менший, тому фотографія виходить темніша. Але при цьому легше зафіксувати об'єкт, який рухається.

## **Він'єтування**

Зменшення яскравості або насиченості зображення на периферії (зовнішніх межах) відносно його центру. За допомогою він'єтування можна привернути увагу до об'єктів, розташованих у центрі зображення.

## **Баланс білого (баланс кольорів)**

Настроювання співвідношення інтенсивності кольорів (зазвичай основних кольорів: червоного, зеленого та синього) на зображенні. Метою настроювання балансу білого або балансу кольорів є правильне відтворення кольорів на зображенні.

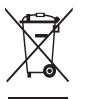

## **Утилізація виробу (директива ЄС щодо утилізації електричного й електронного обладнання)**

(Стосується Євросоюзу та інших країн Європи, у яких запроваджено системи розподіленої утилізації)

Ця позначка на виробі, аксесуарах або в документації до нього вказує, що виріб і його електронні аксесуари (наприклад, зарядний пристрій, гарнітуру та кабель USB) не можна викидати разом із побутовим сміттям після завершення терміну експлуатації. Щоб запобігти можливій шкоді довкіллю або здоров'ю людини через неконтрольовану утилізацію, утилізуйте ці компоненти окремо від інших видів відходів, віддаючи їх на переробку та уможливлюючи таким чином повторне використання матеріальних ресурсів. Фізичні особи можуть звернутися до дилера, у якого було придбано виріб, або до місцевого урядового закладу, щоб отримати відомості про місця та способи нешкідливої для довкілля вторинної переробки цих компонентів. Корпоративним користувачам слід звернутися до свого постачальника та перевірити правила й умови договору про придбання. Цей виріб і його електронні аксесуари потрібно утилізувати окремо від інших промислових відходів.

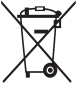

## **Утилізація акумуляторів виробу**

(Стосується Євросоюзу та інших країн Європи, у яких запроваджено системи розподіленої утилізації акумуляторів)

Ця позначка на акумуляторі, упаковці або в посібнику вказує, що акумулятори цього виробу не можна викидати разом із побутовим сміттям після завершення терміну експлуатації. У відповідних місцях символи хімічних елементів Hg, Cd або Pb вказують, що акумулятор містить ртуть, кадмій або свинець в обсягах, що перевищують рівні, дозволені Директивою ЄС 2006/66. Якщо утилізувати ці акумулятори неналежним чином, ці речовини можуть завдати шкоди здоров'ю людини або довкіллю.

Щоб захистити природні ресурси та уможливити повторне використання матеріальних ресурсів, утилізуйте акумулятори окремо від інших видів відходів, віддаючи їх на переробку в місцевий центр утилізації акумуляторів.

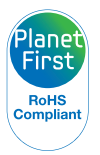

Концепція PlanetFirst втілює прагнення компанії Samsung до сталого розвитку та соціальної відповідальності, запроваджуючи екологічні принципи ведення бізнесу та менеджменту.

## <span id="page-101-0"></span>**Покажчик**

## А

**Автопортрет [45](#page-45-0)**

Б

**Баланс білого [48](#page-48-0)**

## В

**Вади обличчя [29](#page-29-0)**

**Видалення файлів [57](#page-57-0)**

**Визначення експозиції** Багатократний [48](#page-48-0) Відцентрований [48](#page-48-0) Точковий [48](#page-48-0)

**Визначення моргання [46](#page-46-0)**

**Визначення обличчя** Автопортрет [45](#page-45-0) Визначення моргання [46](#page-46-0) Звичайний режим [44](#page-44-0) Знімок посмішки [45](#page-45-0)

**Вимкнення звуку** Відео [33](#page-33-0)

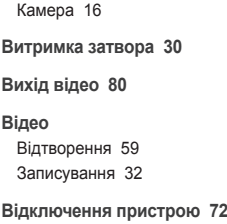

Г

**Глосарій [97](#page-97-0)**

**Голосове нагадування** Відтворення [60](#page-60-0) Записування [34](#page-34-0)

**Гучність [77](#page-77-0)**

## Д

**Джерело світла (баланс білого) [48](#page-48-0) Діафрагма [30](#page-30-0) Ділянка фокусування** АФ із стеженням [43](#page-43-0)

Багатократний [43](#page-43-0) Центральний [43](#page-43-0) **Друк дати й часу [79](#page-79-0) Друк фотографій [74](#page-74-0)**

Е

**Експозиція [47](#page-47-0)**

**Ефект «червоних очей»** у режимі відтворення [64](#page-64-0) у режимі зйомки [39](#page-39-0)

## З

**Записування** Відео [32](#page-32-0) Голосове нагадування [34](#page-34-0) **Захист файлів [56](#page-56-0) Збільшення [58](#page-58-0) Звук АФ [77](#page-77-0) Зйомка зображення [60](#page-60-0) Змінення розміру [62](#page-62-0)**

**Значки [18](#page-18-0) Знімок посмішки [45](#page-45-0)**

І

**Інтелектуальний автоматичний режим [27](#page-27-0)**

## К

**Карта пам'яті** SD [85](#page-85-0) SDHC [85](#page-85-0) Ємність [86](#page-86-0) **Кнопка MENU [14](#page-14-0) Кнопка вибору режиму [14](#page-14-0) Кнопка відтворення [16](#page-16-0) Кнопка масштабування [14](#page-14-0) Кнопка навігації [14](#page-14-0) Кнопка функцій [14](#page-14-0)**

#### Покажчик

## М

**Масштабування [23](#page-23-0)**

## Н

**Налашт. дати/часу [78](#page-78-0)**

## **Налаштування зображення**

Додавання шуму [64](#page-64-0) Компенсація підсвічування [64](#page-64-0) Контрастність [64](#page-64-0) Насиченість [64](#page-64-0) Ретушування обличчя [64](#page-64-0) Усунення ефекту «червоних очей» [64](#page-64-0) Яскравість [64](#page-64-0)

#### **Напрямна рамка [30](#page-30-0)**

#### **Настроювання**

Контрастність у режимі відтворення [64](#page-64-0) у режимі зйомки [52](#page-52-0)

#### Насиченість

у режимі відтворення [64](#page-64-0) у режимі зйомки [52](#page-52-0) Чіткість [52](#page-52-0) Яскравість [64](#page-64-0)

**Натискання наполовину [6](#page-6-0)**

**Обслуговування [83](#page-83-0) Опис функції [77](#page-77-0)**

**Перегляд файлів** за категорією [55](#page-55-0) на телевізорі [66](#page-66-0) Слайд-шоу [58](#page-58-0) у вигляді ескізів [56](#page-56-0) **Передавання файлів** для Mac [73](#page-73-0) для ОС Windows [67](#page-67-0) **Підсвічування під час автофокусування [79](#page-79-0) Повертання [62](#page-62-0)**

**Повідомлення про помилки** 

**Порядок друку [65](#page-65-0)**

 $\Omega$ 

П

**[82](#page-82-0)**

#### **Початкове зображення [62](#page-62-0)**, **[77](#page-77-0)**

## Р

**Редагування [62](#page-62-0) Режим DIS [31](#page-31-0) Режим відеозйомки [32](#page-32-0) Режим відтворення [54](#page-54-0) Режим зйомки** DIS [31](#page-31-0) Відеозйомка [32](#page-32-0) Інтелектуальний автоматичний [27](#page-27-0) Програмний режим [32](#page-32-0) Сюжетний режим [28](#page-28-0) **Режим краса [29](#page-29-0) Режим нічний режим [30](#page-30-0) Режим програмний режим [32](#page-32-0) Режим сюжетний режим [28](#page-28-0) Роздільна здатність** Відео [36](#page-36-0)

Фотографія [36](#page-36-0)

## С

**Сервісний центр [90](#page-90-0)**

#### **Серійна зйомка** Aвтоматичне підбирання

експозиції [50](#page-50-0) Безперервна зйомка [50](#page-50-0) Зйомка рухомих об'єктів [50](#page-50-0)

**Скидання [78](#page-78-0)**

**Слайд-шоу [58](#page-58-0)**

**Смарт-альбом [55](#page-55-0)**

## **Спалах**

 $Δ$   $pTQ$   $4Q$ Вимк. [39](#page-39-0) Ефект «червоних очей» [40](#page-40-0) Заповнення [40](#page-40-0) Повільна синхронізація [40](#page-40-0) Усунення ефекту «червоних очей» [39](#page-39-0)

## **Стилі фотографій** у режимі відтворення [63](#page-63-0) у режимі зйомки [51](#page-51-0)

## Т

**Таймер [37](#page-37-0) Таймер руху [38](#page-38-0) Тип акумулятора [80](#page-80-0) Тип дати [78](#page-78-0)**

#### **Тип дисплея [21](#page-21-0)**

**Тон RGB** у режимі відтворення [63](#page-63-0) у режимі зйомки [51](#page-51-0) **Тремтіння камери [24](#page-24-0)**

## **Тривала витримка [30](#page-30-0)**

## У

**Установки** Дисплей [77](#page-77-0) Звук [77](#page-77-0) Камера [78](#page-78-0) Отримання доступу [76](#page-76-0)

#### Ф

**Фокус із відстеженням [42](#page-42-0)**

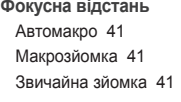

**Формат [78](#page-78-0)**

## Ц

**Цифрова стабілізація зображення [31](#page-31-0) Цифрове масштабування [23](#page-23-0)**

#### Ч

**Частота кадрів [32](#page-32-0) Чищення** Дисплей [83](#page-83-0) Корпус [83](#page-83-0) Об'єктив [83](#page-83-0) Ш **Швидкий перегляд [78](#page-78-0) Швидкість ISO [40](#page-40-0)** D I M

## Я

**Якість фотографії [36](#page-36-0) Яскравість дисплея [77](#page-77-0) Яскравість обличчя [29](#page-29-0)**

## **Mакрозйомка [41](#page-41-0)**

#### P

**PictBridge [74](#page-74-0)**

## A

**ACB** у режимі відтворення [64](#page-64-0) у режимі зйомки [47](#page-47-0)

**Aвтоматичний баланс контрастності (ACB) [47](#page-47-0)**

**DPOF [65](#page-65-0)**

**Intelli-studio [70](#page-70-0)**

**MJPEG [94](#page-94-0)**

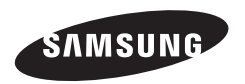

Зверніться до гарантії, яка постачається в комплекті з виробом, або відвідайте наш веб-сайт за адресою http://www.samsung.com/ із питань гарантійного обслуговування або для отримання додаткових відомостей.

 $\overline{C}$